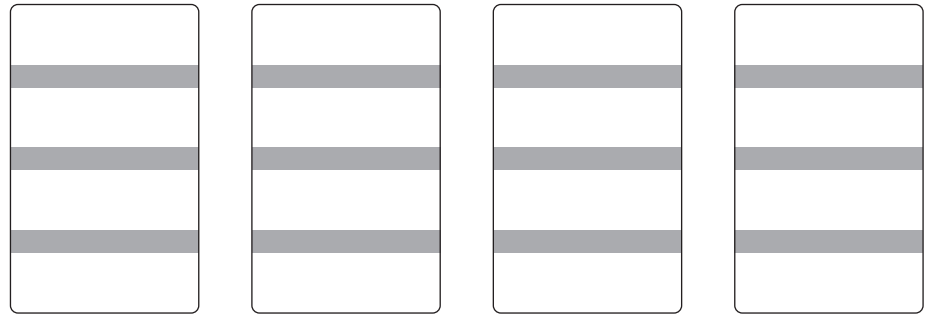

Issued by Gigaset Communications GmbH Schlavenhorst 66, D-46395 Bocholt Gigaset Communications GmbH is a trademark licensee of Siemens AG

© Gigaset Communications GmbH 2008 All rights reserved. Subject to availability. Rights of modifications reserved.

www.gigaset.com

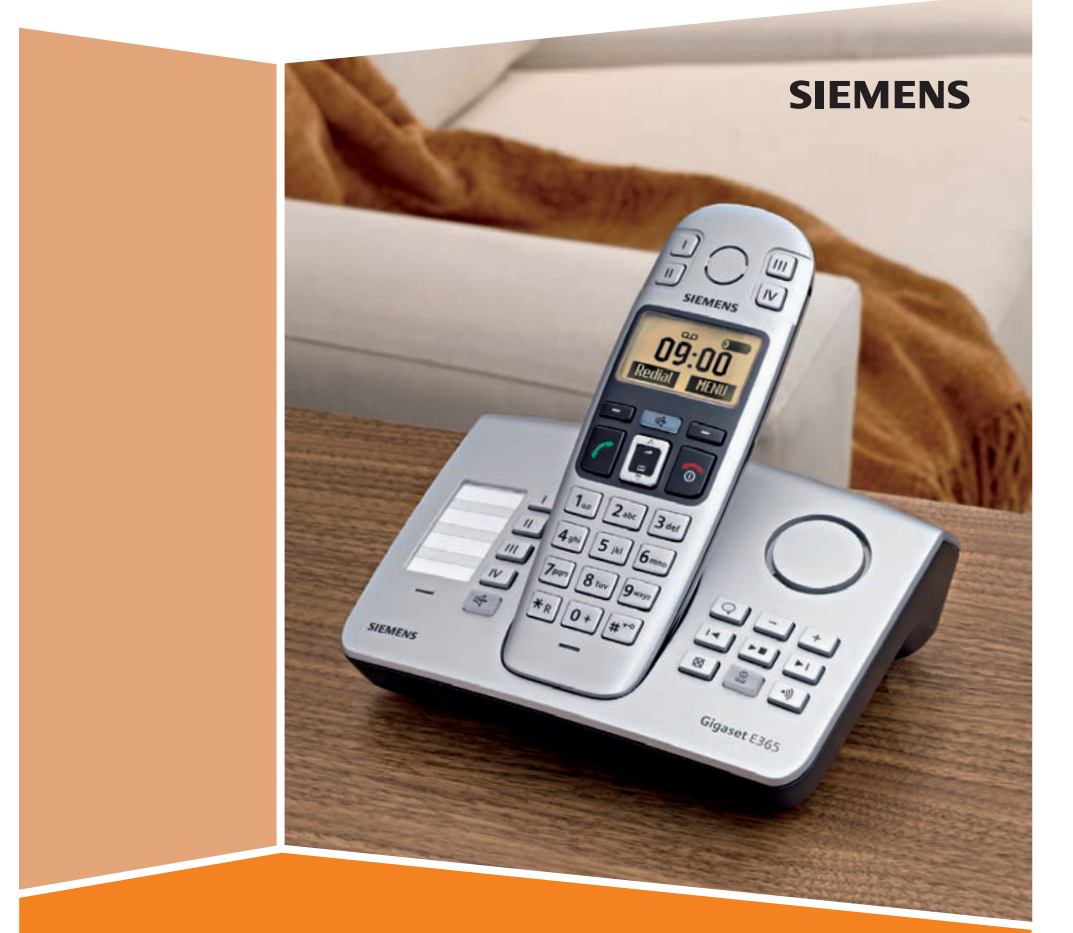

# **Gigaset** E365

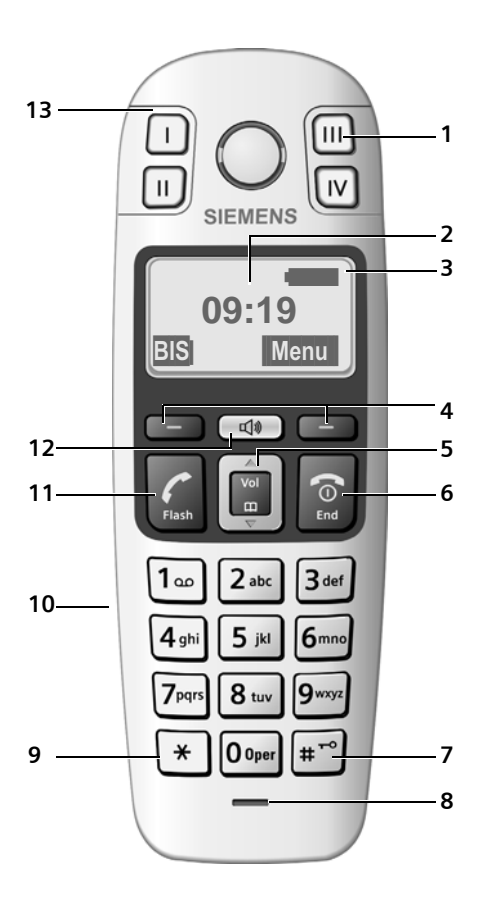

#### **Remarque :**

Les images de ce mode d'emploi peuvent ne pas correspondre exactement au produit.

- <span id="page-1-0"></span>**Présentation du combiné** <sup>1</sup> **Touches de numérotation rapide** (II à IV) Touche « II » : configurée par défaut pour les appels internes
	- 2 **Ecran** en mode veille (exemple)
	- 3 **Niveau de charge des batteries**

#### <span id="page-1-6"></span><span id="page-1-3"></span><span id="page-1-2"></span><span id="page-1-1"></span> $\overline{\phantom{a}}$  and  $\overline{\phantom{a}}$

(1/3 chargée à complètement chargée)

com clignote : batteries presque vides

#### **CU CU clignote : batterie en charge**

- <span id="page-1-7"></span>4 **Touches écran** [\(p. 18\)](#page-18-0)
- <span id="page-1-11"></span>5 **Touche de navigation** [\(p. 18\)](#page-18-1)
- <span id="page-1-10"></span>6 **Touche « Raccrocher », touche « Marche/ Arrêt »**

Arrêt de la communication, annulation de la fonction, retour au niveau de menu précédent (appui bref), retour au mode veille (appui long), activation/désactivation du combiné (appui long en mode veille)

<span id="page-1-5"></span>7 **Touche « Dièse » (#)**

Activation/désactivation du verrouillage clavier (appui long en mode veille, [p. 18](#page-18-2))

Insertion d'une pause entre les chiffres (appui long)

Passage aux modes majuscules, minuscules ou chiffres lors de la saisie [\(p. 19\)](#page-19-0)

#### 8 **Microphone**

#### 9 **Touche « Etoile » (\*)**

Insertion d'une étoile (appui bref)

Envoi d'un signal, lorsque le combiné est décroché (appui long).

Pendant une communication : passage temporaire du mode de numérotation par impulsions au mode fréquence vocale

<span id="page-1-8"></span>10 **Prise pour kit piéton**

#### <span id="page-1-4"></span>11 **Touche « Décrocher » / « Flash »**

Prise d'une communication, début de la numérotation Pendant une communication : fonction « Flash »

#### <span id="page-1-9"></span>12 **Touche « Mains-Libres »**

Passage du mode « Ecouteur » au mode « Mains-Libres »

Allumée : mode « Mains-Libres » activé

Clignote : appel entrant

13 Numérotation rapide/touche SOS avec LED SOS

# <span id="page-2-1"></span><span id="page-2-0"></span>**Présentation de la base du Gigaset E365**

<span id="page-2-3"></span><span id="page-2-2"></span>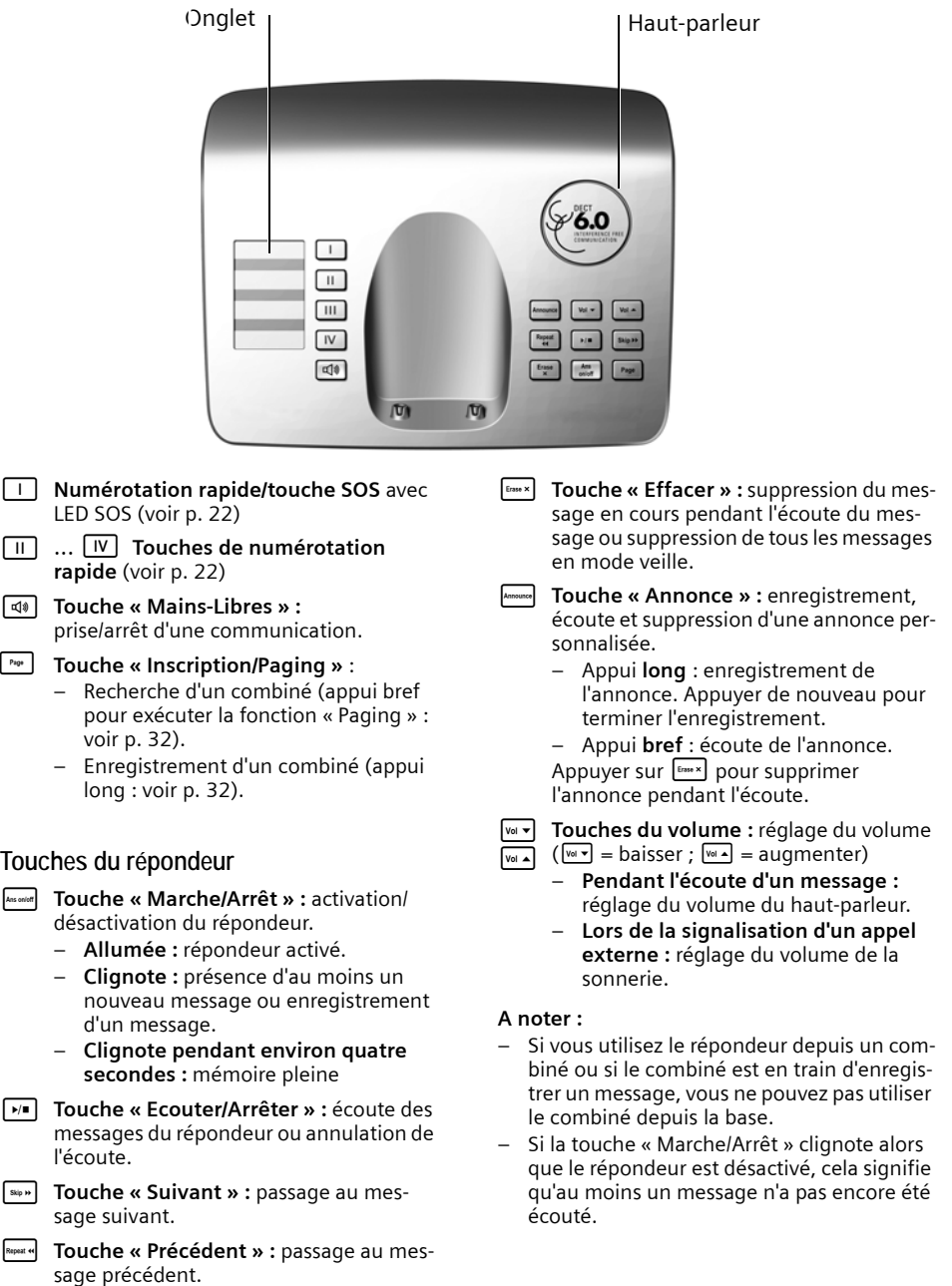

# **Sommaire**

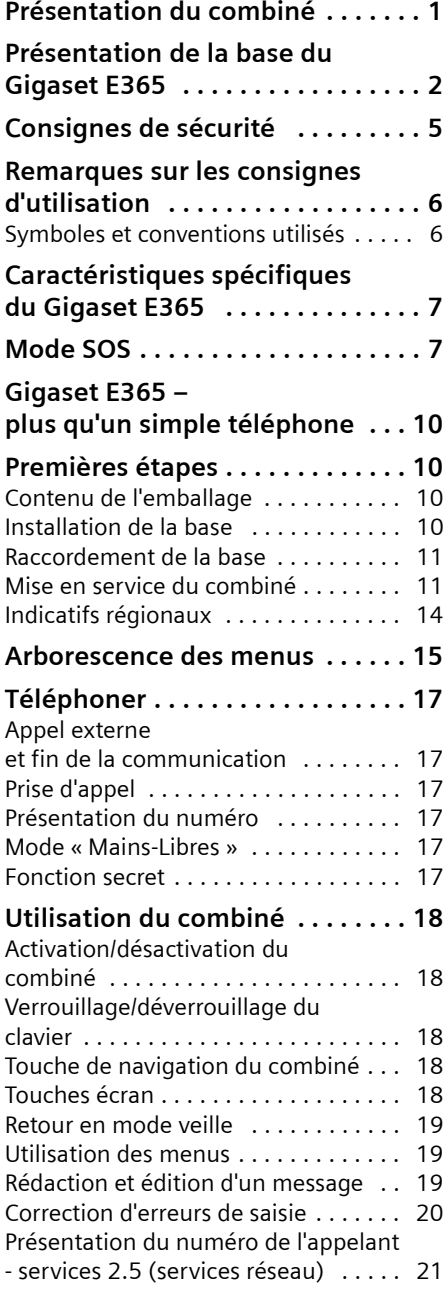

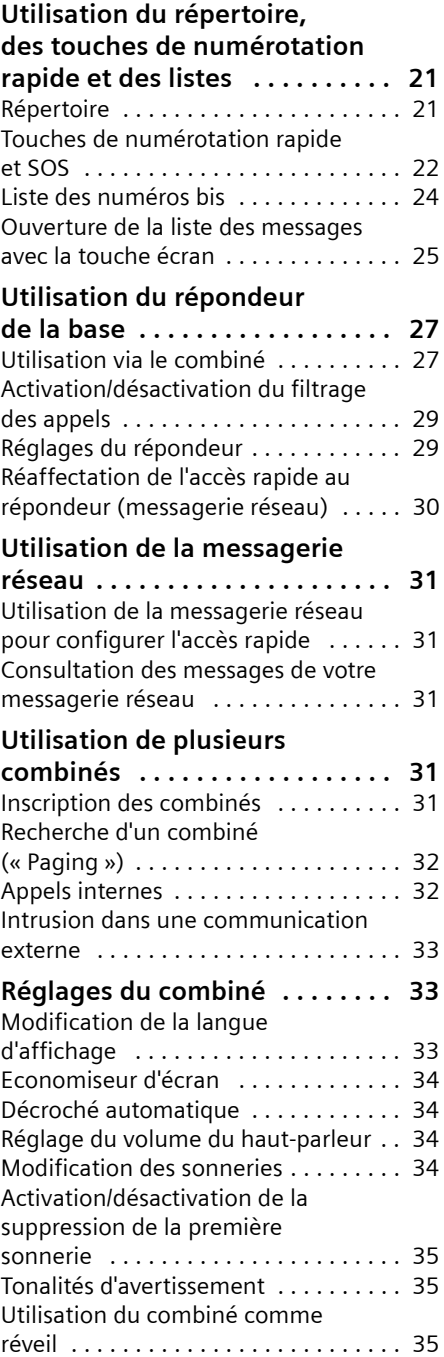

[Réinitialisation du combiné . . . . . . . . 36](#page-36-0)

#### **Sommaire**

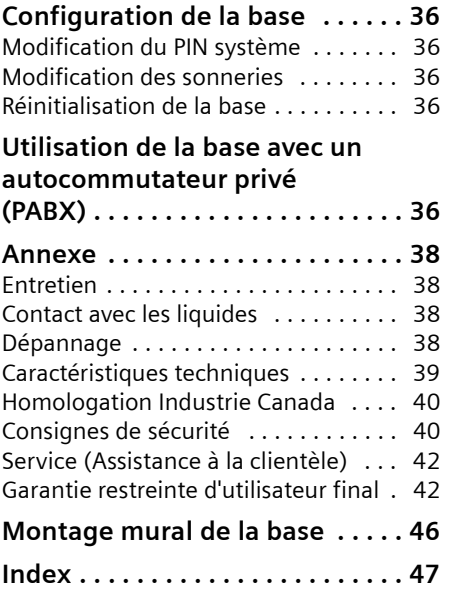

# <span id="page-5-2"></span><span id="page-5-0"></span>**Consignes de sécurité\* !**

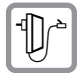

<span id="page-5-1"></span>**Utiliser exclusivement le bloc-secteur fourni,** comme indiqué sous la base ou le chargeur.

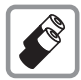

N'insérer que des batteries AAA à hydrure métallique de nickel (NiMH) rechargeables homologuées UL.

Ne jamais utiliser des batteries ordinaires (non rechargeables), car elles peuvent présenter un risque pour la santé ou occasionner des blessures.

Ne pas charger le combiné sur le chargeur ou sur la base quand le kit piéton est branché.

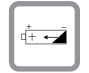

Veiller à placer les batteries rechargeables en respectant la polarité.

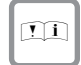

Utiliser la batterie recommandée dans ce mode d'emploi.

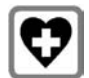

<span id="page-5-3"></span>Le combiné peut perturber le fonctionnement de certains équipements médicaux : toujours éteindre le téléphone avant d'entrer dans un hôpital ou un cabinet médical.

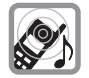

Remarques pour les porteurs d'appareils auditifs : Cette installation téléphonique est compatible avec les appareils auditifs.

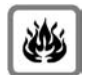

Ne pas utiliser le téléphone dans un environnement présentant un risque d'explosion (par exemple, ateliers de peinture).

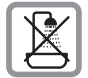

Ne pas installer la base dans une salle de bain ou de douche. Le combiné et la base ne sont pas étanches aux projections d'eau [\(voir p. 38\).](#page-38-4)

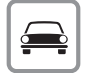

Ne pas utiliser le téléphone en conduisant.

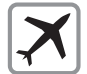

Le téléphone doit être éteint en permanence dans un avion. Veiller à ne pas l'allumer par inadvertance.

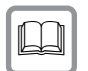

En cas de cession du Gigaset à un tiers, toujours joindre le mode d'emploi.

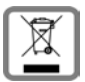

Jeter les batteries et le téléphone avec précaution. Ne pas polluer l'environnement.

**Les numéros d'urgence ne peuvent pas être composés si le verrouillage du clavier est activé !** 

\* voir également [p. 38](#page-38-4)

# <span id="page-6-0"></span>**Remarques sur les consignes d'utilisation**

Cette section explique la signification de certains symboles et conventions typographiques utilisés dans ce mode d'emploi.

# <span id="page-6-2"></span><span id="page-6-1"></span>**Symboles et conventions utilisés**

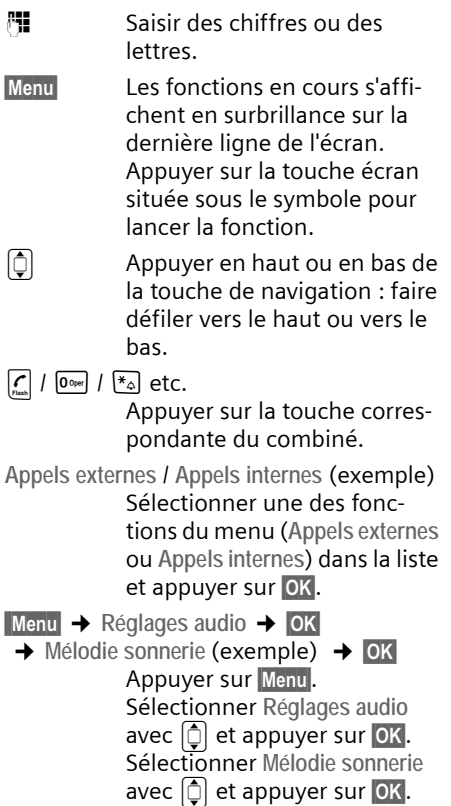

# <span id="page-7-0"></span>**Caractéristiques spécifiques du Gigaset E365**

- $\blacklozenge$  Touches larges
- ◆ Texte et symboles clairement lisibles, affichés en grande taille sur l'écran
- ◆ Taille caractères
- Mode SOS
- ◆ Touches de numérotation rapide
- ◆ Appel internes entre un combiné et la base
- ◆ Répondeur à commandes vocales
- $\triangle$  Compatibilité avec les prothèses auditives (HAC Hearing Aid Compatibility)
- $\bullet$  Connexion avec le kit piéton (kit piéton non inclus)
- $\triangle$  Onglet pour identification des touches SOS / de numérotation rapide (au verso du mode d'emploi)

# <span id="page-7-2"></span><span id="page-7-1"></span>**Mode SOS**

Votre appareil Gigaset E365 est équipé d'une **fonction SOS** (ou procédure d'urgence) spécifique. En cas d'urgence, utilisez la fonction SOS pour demander de l'assistance. Vous pouvez enregistrer jusqu'à **quatre numéros d'urgence**.

Les numéros d'urgence peuvent être enregistrés avec la **touche SOS / numérotation rapide I**. En cas d'urgence, il vous suffit d'appuyer sur la **touche SOS / numérotation rapide I**. Appuyez sur cette touche pour lancer une procédure d'urgence.

La procédure d'urgence compose automatiquement le premier numéro d'urgence que vous avez saisi. Si la ligne est occupée ou si la personne appelée n'est pas à son domicile, la procédure d'urgence compose automatiquement le numéro d'urgence suivant.

Pour utiliser la procédure d'urgence, vous devez tout d'abord programmer la **touche SOS / numéroation rapide I**, puis activer le **Mode SOS** [\(p. 22\)](#page-22-0).

 $\left| \cdot \right|$  Lorsque le mode SOS est activé, la LED d'urgence reste allumée en permanence sur les touches d'urgence du combiné et de la base les touches d'urgence du combiné et de la base.

**Mode SOS**

#### **Procédure d'urgence**

Pour comprendre le fonctionnement de la procédure d'urgence, reportez-vous aux explications ci-dessous.

Appuyez sur la touche SOS / numérotation rapideé de la **base** et l'appareil **compose immédiatement le numéro d'urgence**.

Vous devez maintenir enfoncée la touche SOS / numérotation rapide <sup>[1]</sup> du combiné pour **activer immédiatement cette fonction**.

Si vous appuyez brièvement sur cette touche sans la maintenir enfoncée, vous devez confirmer, par Qui, que ceci n'est pas un appel d'urgence ; vous éviterez ainsi qu'il ne soit envoyé par inadvertance.

Å

Le premier numéro d'urgence est composé dè s que vous appuyez sur la touche SOS / numérotation rapide. Au même moment, le message « *Envoi de l'appel d'urgence* » est restitué sur le haut-parleur.

Å

Si un correspondant répond à votre appel d'urgence, il reçoit automatiquement le message « *Ceci est un appel d'urgence.* » Votre nom est indiqué après ce message. Vous devez programmer la touche d'urgence pour que votre nom soit correctement indiqué [\(voir](#page-22-0)  [p. 22\)](#page-22-0). Il est suivi du message « *Pour accepter l'appel d'urgence, appuyez sur la touche 5.* » Si votre correspondant appuie alors sur la touche 5, vous pouvez lui parler.

Si le correspondant ne répond pas à l'appel, par exemple parce qu'il n'est pas à son domicile ou parce que son répondeur est activé, la procédure d'urgence compose automatiquement le numéro d'urgence suivant. Dans les cas suivants, la procédure d'urgence appelle automatiquement le numéro d'urgence suivant au bout de 60 secondes :

Å

- ◆ L'appel ne reçoit aucune réponse.
- ◆ Le répondeur du numéro d'urgence composé est activé.
- $\blacklozenge$  La ligne du numéro d'urgence est occupée.

La procédure se répète jusqu'à quatre fois. Si aucun appel ne reçoit de réponse, la procé-Å dure d'urgence s'interrompt et un bip d'erreur retentit.

Tous les téléphones destinataires d'un appel d'urgence doivent être paramétrés sur cette tonalité, dans le cas contraire, la confirmation de l'appel d'urgence avec la touche 5 ne sera pas reconnue.

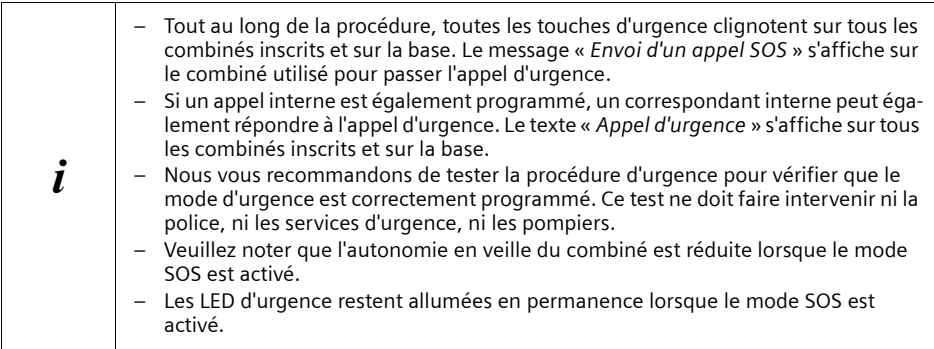

# <span id="page-10-0"></span>**Gigaset E365 – plus qu'un simple téléphone**

Votre téléphone ne vous permet pas uniquement d'enregistrer jusqu'à 100 numéros de téléphone [\(p. 21\)](#page-21-3), il comporte un grand nombre de fonctionnalités supplémentaires :

- ◆ Vous pouvez attribuer des numéros importants aux touches de votre téléphone. Pour composer le numéro programmé, vous n'avez qu'à appuyer sur la touche correspondante [\(p. 22\).](#page-22-0)
- ◆ Vous pouvez utiliser le mode « Mains-Libres » [\(p. 17\)](#page-17-6) pour conserver la liberté de vos mouvements pendant une communication.
- $\blacklozenge$  Vous pouvez utiliser votre combiné comme réveil [\(p. 35\)](#page-35-3).
- ◆ Vous pouvez sélectionner le format 12 ou 24 heures pour afficher l'heure [\(p. 14\)](#page-14-1).

#### Qu'est-ce qu'**ECO DECT** ?

ECO DECT permet de réduire la consommation électrique grâce à l'utilisation d'une alimentation basse consommation et de réduire également la puissance d'émission de la base lorsque le combiné est posé sur la base et qu'un seul combiné est inscrit.

De plus, votre combiné réduit automatiquement sa puissance d'émission selon la distance qui le sépare de la base (faible portée).

#### **Nous espérons que vous aurez beaucoup de plaisir à utiliser votre nouveau téléphone !**

# <span id="page-10-1"></span>**Premières étapes**

# <span id="page-10-5"></span><span id="page-10-2"></span>**Contenu de l'emballage**

L'emballage contient une base Gigaset E365, un combiné, un bloc secteur, un câble téléphonique, deux batteries, un couvercle de batterie, un clip ceinture et un mode d'emploi.

# <span id="page-10-4"></span><span id="page-10-3"></span>**Installation de la base**

La base et le chargeur sont prévus pour fonctionner dans des locaux secs, dans une plage de températures comprise entre  $+5$  °C et  $+45$  °C.

Installez la base ou fixez-la sur un mur à un endroit central de votre habitation.

Pour plus d'information sur le montage mural de la base, reportez-vous à votre mode d'emploi.

#### **A noter :**

- ◆ Ne jamais exposer le téléphone à des sources de chaleur, à la lumière directe du soleil et à d'autres appareils électriques.
- ◆ Protéger le téléphone contre l'humidité, la poussière, les vapeurs et les liquides corrosifs.

# <span id="page-11-3"></span><span id="page-11-0"></span>**Raccordement de la base**

▶ **Tout d'abord**, raccorder le bloc secteur, **puis** raccorder la prise téléphonique comme indiqué ci-dessous et insérer les câbles dans les rainures prévues à cet effet.

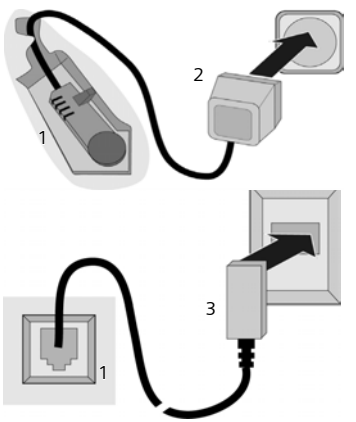

- 1 Face inférieure de la base (vue partielle)
- 2 Bloc secteur 110 V
- 3 Prise téléphonique et câble téléphonique

#### **A noter :**

- ◆ Votre téléphone nécessite un câble de télécommunication d'au moins 0,4 mm de diamètre (26 AWG).
- ◆ Le bloc secteur doit être **branché en permanence**, le téléphone ne peut fonctionner sans alimentation électrique.

### <span id="page-11-4"></span><span id="page-11-1"></span>**Mise en service du combiné**

Suivez la procédure suivante pour chaque combiné.

#### <span id="page-11-2"></span>**Insertion des batteries et fermeture du couvercle de batterie**

#### **Attention :**

Utiliser uniquement des batteries AAA à hydrure métallique de nickel (NiMH) rechargeables et homologuées UL. Ne jamais utiliser des piles normales (non rechargeables) ou d'autres types de batteries, car elles peuvent endommager le combiné et représenter un risque pour la santé. Par exemple, l'enveloppe des batteries pourrait se désagréger ou les batteries exploser. En outre, l'appareil pourrait être endommagé ou présenter des dysfonctionnements en cas d'utilisation de batteries non recommandées.

▶ Insérer les batteries en respectant la polarité (voir schéma).

La polarité est indiquée dans le compartiment de batterie.

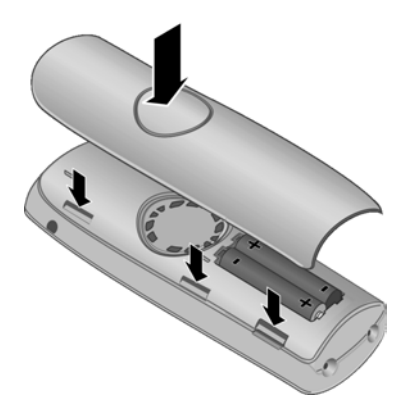

- ▶ Tout d'abord, aligner les encoches latérales du couvercle de la batterie avec les ergots du boîtier situés à l'intérieur du boîtier.
- ▶ Puis appuyer sur le couvercle jusqu'à qu'il s'enclenche.

#### **Premières étapes**

#### **Fixation du clip ceinture**

Le combiné présente des encoches latérales pour fixer le clip ceinture, à la hauteur de l'écran.

▶ Placer le clip ceinture à l'arrière du combiné et appuyer dessus jusqu'à ce que ses ergots s'enclipsent dans les encoches.

Vous pouvez également fixer un cordon pour porter le combiné à la main ou autour du cou.

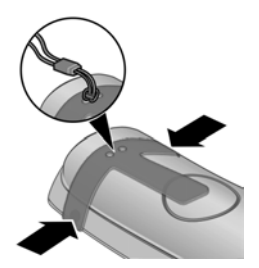

#### **Ouverture du couvercle de la batterie**

- ▶ Retirer le clip ceinture, le cas échéant.
- ▶ Insérer votre ongle sous le couvercle et le tirer vers le haut.

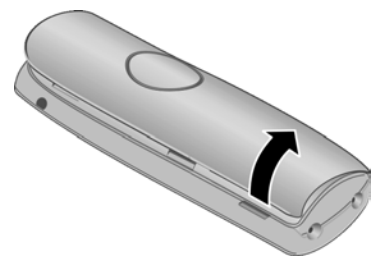

#### <span id="page-12-0"></span>**Installation du combiné sur la base et inscription**

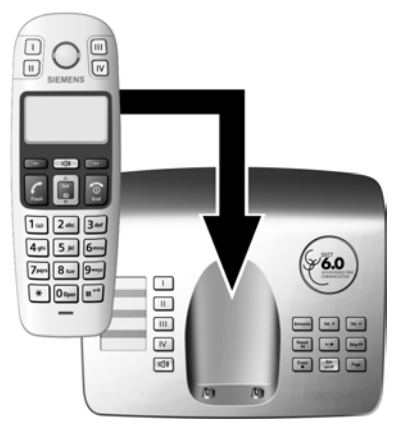

- ▶ Pour démarrer l'inscription automatique du combiné, poser le combiné sur la base, l'**écran vers l'extérieur**.
- ▶ Le combiné s'inscrit automatiquement. Ne PAS retirer le combiné de la base pendant la procédure d'inscription.

L'inscription peut durer jusqu'à 5 minutes. Pendant que l'inscription est en cours, l'écran affiche **Inscription**. Le plus petit numéro interne disponible (1–4) est attribué au combiné. Si plusieurs combinés sont inscrits sur la base, le numéro interne s'affiche à l'écran après l'inscription (par exemple, **2**). Cela signifie que le numéro interne 2 a été attribué au combiné.

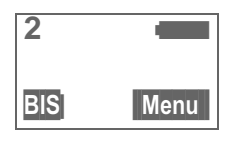

#### **Remarques :**

- L'inscription automatique n'est possible que lorsque la base à laquelle vous souhaitez inscrire le combiné n'est pas en cours d'utilisation.
- Si vous appuyez sur une touche, l'inscription s'interrompt.
- Si quatre combinés sont déjà inscrits sur la base, il existe deux cas de figure :
	- Le combiné avec le numéro interne 4 est en mode veille : le numéro 4 est attribué au combiné que vous souhaitez inscrire. Le combiné auquel avait été attribué le numéro 4 est désinscrit.
	- Le combiné avec le numéro interne 4 est en cours d'utilisation : l'inscription du combiné est impossible.
- Si l'inscription automatique ne fonctionne pas, le combiné doit être inscrit manuellement [\(p. 31\).](#page-31-5)

#### <span id="page-13-1"></span>**Premier cycle de charge des batteries**

▶ Pour charger les batteries, laisser le combiné sur la base ou sur le chargeur pendant **dix** heures **sans interruption**. Le combiné ne doit pas nécessairement être activé pour charger.

#### **Remarques :**

- Poser le combiné uniquement sur le chargeur ou la base prévu(e) à cet effet.
- Si le combiné se désactive parce qu'il est déchargé, il se réactivera automatiquement lorsqu'il sera replacé sur la base.

La charge des batteries est indiquée en haut à droite de l'écran par une icône de batterie clignotante  $\Box$ ,  $\Box$  ou  $\Box$ . Lorsque le combiné est en cours d'utilisation, l'icône de la batterie indique le niveau de charge des batteries [\(p. 1\)](#page-1-1).

#### **A noter :**

- $\triangle$  Les batteries peuvent chauffer pendant la charge. Ce phénomène n'est pas dangereux.
- ◆ Pour des raisons techniques, la capacité de charge des batteries diminue au bout d'un certain temps.

#### **Prise kit piéton**

Quels sont les kits piéton compatibles ? Les kits piétons suivants ont été testés avec le Gigaset E365 :

- $\triangle$  Plantronics MX200
- <span id="page-13-0"></span> $\triangle$  Plantronics MX250
- $\blacklozenge$  Top-Nice EP-21-RS (C39453-Z5-C361)

#### **Attention :**

Ne pas charger le combiné sur le chargeur ou sur la base quand le kit piéton est branché.

#### **Remarque :**

L'annexe contient des explications sur les symboles et les conventions typographiques utilisées dans ce mode d'emploi [\(voir p. 6\)](#page-6-2).

<span id="page-13-2"></span>Si vous avez des doutes quant à l'utilisation de votre téléphone, reportez-vous à la rubrique de dépannage, [voir p. 38](#page-38-5).

#### **Procédez maintenant directement à l'enregistrement des préfixes locaux (voir le chapitre « [Indicatifs régionaux](#page-14-0) » à la [p. 14](#page-14-0)).** Cette étape n'est pas indispensable.

Cependant, si vous passez cette étape, toutes les fonctions relatives aux préfixes locaux ne seront pas disponibles.

#### <span id="page-14-2"></span><span id="page-14-1"></span>**Date et heure**

#### **Réglage du format de l'heure**

Vous pouvez régler la date/heure au format 12 heures (affichage 12 heures et format date MM/JJ/AA, configuration par défaut) ou au format 24 heures (affichage 24 heures et format date JJ/MM/AA).

§Menu§¢**Réglages** ¢§OK§¢**Date/ Heure**  $\rightarrow$  **©K** → Mode Heure  $\rightarrow$  **©K**  $\rightarrow$  **Europe [24h] ou Etats-Unis [12h]**  $\rightarrow$  **<b>OK**  $(W = activé)$ 

#### **Réglage de la date et de l'heure**

§Menu§¢**Réglages** ¢§OK§¢**Date/ Heure** 

- $\rightarrow$  **OK** → Param. Date/Heure Heure → OK
- <sup>啊</sup> Entrer le mois, le jour et l'année (6 chiffres) et appuyer sur OK. Utiliser  $\textcircled{1}$  pour passer d'un champ à l'autre.
- <sup>啊</sup> Entrer les heures et les minutes à l'aide de 4 chiffres (par ex., 0 7 1 5 pour 7h15) et appuver sur OK. Utiliser [1] pour passer d'un champ à l'autre. Format 12 heures : Appuyer sur am/pm pour sélectionner am ou pm.

**Lorsque le téléphone est inscrit et que l'heure est réglée, l'affichage en mode veille est similaire à celui indiqué à la [p. 1](#page-1-2).**

# <span id="page-14-4"></span><span id="page-14-0"></span>**Indicatifs régionaux**

Pour rappeler un correspondant depuis la liste des appels reçus [\(p. 25\),](#page-25-1) l'**indicatif régional** (« préfixe local ») de votre téléphone doit être enregistré. Si votre téléphone se trouve dans une zone couvrant plusieurs indicatifs régionaux, vous devez également enregistrer les **codes supplémentaires** de cette zone.

#### <span id="page-14-5"></span>**Préfixe local**

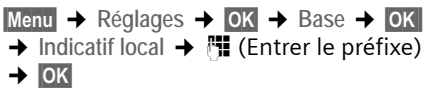

#### <span id="page-14-3"></span>**Indicatifs suppl.**

**Menu → Réglages → OK → Base → OK →** Indicatifs suppl. → 門 (Entrer le  $préfixe)$   $\rightarrow$  OK

Répétez cette procédure jusqu'à ce que tous les codes supplémentaires de votre zone aient été saisis. 5 codes supplémentaires peuvent être enregistrés.

#### **Votre téléphone est maintenant prêt à fonctionner !**

Votre répondeur est paramétré avec une annonce standard.

# <span id="page-15-1"></span><span id="page-15-0"></span>**Arborescence des menus**

Il existe deux moyens de sélectionner une fonction :

#### <span id="page-15-2"></span>**En utilisant une combinaison de chiffres (« raccourcis »)**

- ▶ En mode veille du combiné, appuyer sur Menu pour ouvrir le menu principal.
- ▶ Entrer la combinaison de chiffres figurant devant la fonction dans l'arborescence des menus.
- ▶ Exemple : Menu **Exemple** : Menu **Exemple** : Menu **Exemple** : Menu **Exemple** : Menu **Exemple** : Menu **Exemple** : Menu **Exemple** : Menu **Exemple** : Menu **Exemple** : Menu **Exemple** : Menu **Exemple** : Menu **Exe**

#### **En faisant défiler les menus (voir également [p. 6\)](#page-6-2)**

- ▶ En mode veille du combiné, appuyer sur Menu pour ouvrir le menu principal.
- ▶ Aller jusqu'à la fonction souhaitée à l'aide de la touche de navigation, puis appuyer sur OK.
- **1 Répertoire**
- **2 Appels**

#### **4 Réveil**

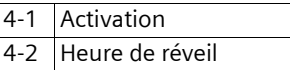

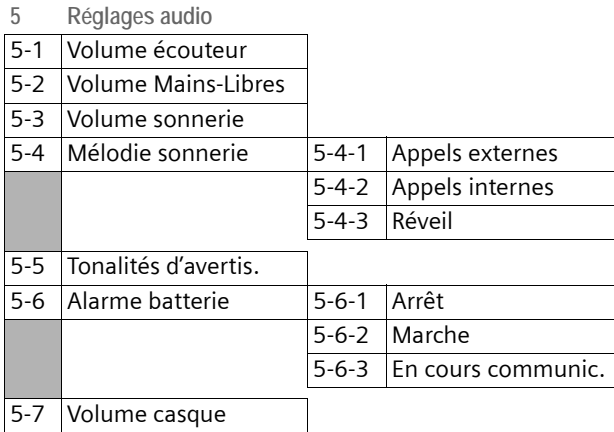

#### **Arborescence des menus**

#### **6 Réglages**

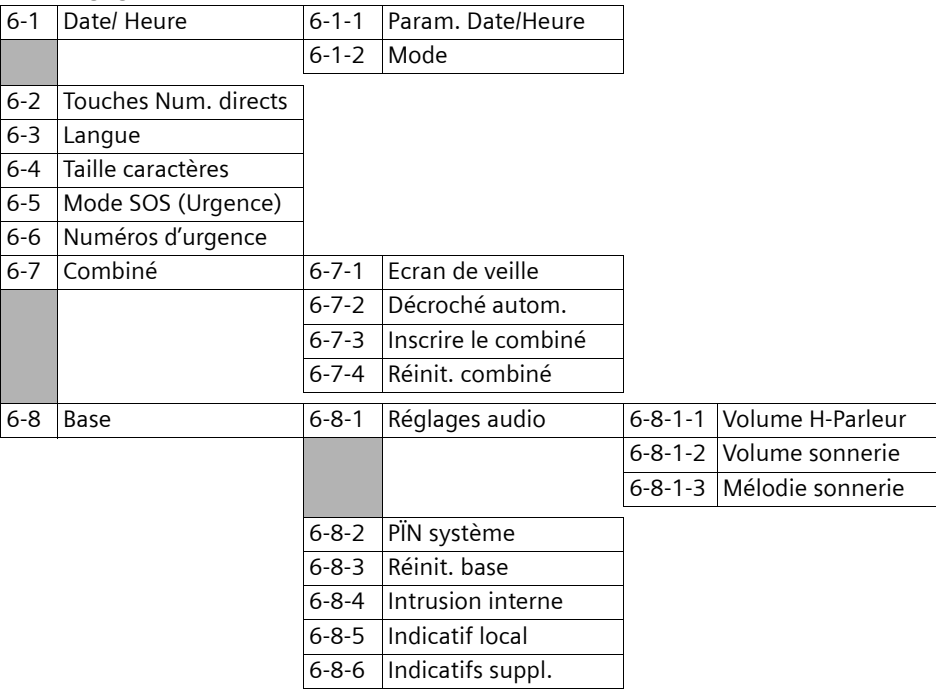

#### **7 PhoneMail**

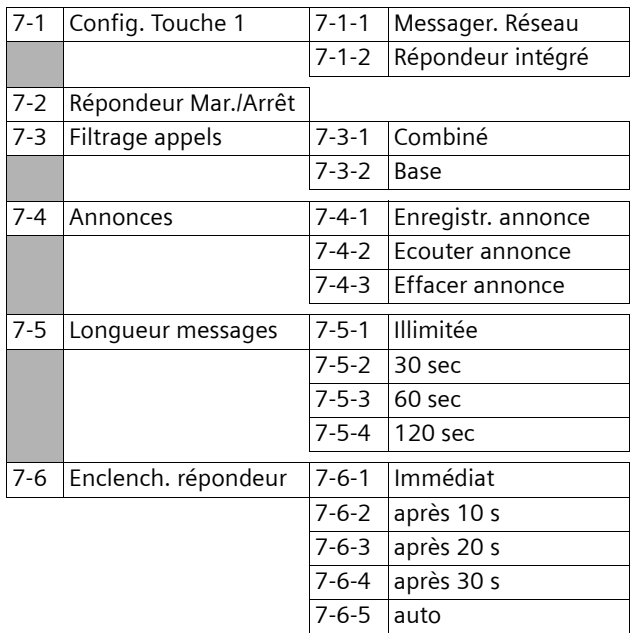

# <span id="page-17-0"></span>**Téléphoner**

# <span id="page-17-11"></span><span id="page-17-1"></span>**Appel externe et fin de la communication**

Les appels externes sont les appels à destination du réseau public.

<sup>啊</sup> (Entrer le numéro de téléphone)  $\rightarrow$  c.

Le numéro est composé. (Vous pouvez également appuyer **d'abord** sur la touche « Décrocher »  $\boxed{c}$  puis entrer le numéro.) Appuyer sur la touche  $\Box$  pour régler le volume pendant une communication.

#### **Fin de la communication ou annulation de la numérotation**

<span id="page-17-12"></span>Appuyez sur la touche « Raccrocher »  $\boxed{\circ}$ ou posez le combiné sur la base ou le chargeur.

# <span id="page-17-8"></span><span id="page-17-2"></span>**Prise d'appel**

Un appel entrant est signalé de trois manières sur le combiné : la sonnerie, l'affichage d'un message à l'écran et le clignotement de la touche « Mains-Libres »d.

Vous pouvez prendre l'appel de différentes façons :

- ▶ Appuyer sur la touche « Décrocher »  $|c|$ .
- ▶ Appuyer sur la touche « Mains-Libres »  $\boxed{\triangleleft}$ .
- ▶ Appuyer sur la touche écran Accept..

<span id="page-17-10"></span>Si le combiné est placé sur la base et si la fonction **Décroché autom.** est activée [\(p. 34\),](#page-34-4) le combiné prend automatiquement l'appel quand vous retirez le combiné de la base.

Appuyez sur la touche écran Silence pour désactiver la sonnerie sans prendre l'appel. Vous pouvez prendre l'appel tant qu'il est affiché à l'écran.

# <span id="page-17-7"></span><span id="page-17-3"></span>**Présentation du numéro**

Lors d'un appel, le numéro et/ou le nom de l'appelant s'affiche à l'écran si vous avez souscrit au service de présentation du numéro auprès de votre opérateur.

L'écran affiche **Appel ext** si vous n'avez pas souscrit au service de présentation du numéro, **App. masqué** si l'appelant à désactivé la présentation du numéro ou **Indisponible** si l'opérateur ne prend pas en charge la présentation du numéro.

# <span id="page-17-6"></span><span id="page-17-4"></span>**Mode « Mains-Libres »**

Après avoir saisi le numéro de téléphone, appuyez sur la touche « Mains-Libres » our passer un appel en mode « Mains-Libres » (la touche  $\Box$  reste allumée). Appuyez sur la touche  $\Box$ pour passer du mode « Ecouteur » au mode « Mains-Libres » pendant une communication et pendant l'écoute des messages du répondeur. Utilisez la touche  $\left[\hat{\Box}\right]$ pour régler le volume en mode « Mains-Libres ».

# <span id="page-17-9"></span><span id="page-17-5"></span>**Fonction secret**

Vous pouvez désactiver le microphone de votre combiné pendant une communication externe.

Muet Appuyer sur la touche écran gauche pour désactiver le microphone du combiné.

Mic. MAS Appuyer sur la touche écran pour réactiver le microphone.

# <span id="page-18-3"></span>**Utilisation du combiné**

# <span id="page-18-8"></span><span id="page-18-4"></span>**Activation/désactivation du combiné**

s Maintenir la touche « Raccrocher » enfoncée.

Un bip de confirmation se fait entendre.

# <span id="page-18-5"></span><span id="page-18-2"></span>**Verrouillage/déverrouillage du clavier**

<span id="page-18-9"></span>

# Maintenir la touche « Dièse » **enfoncée**.

Un bip de confirmation se fait entendre. L'icône - s'affiche à l'écran lorsque le clavier est activé.

#### **Remarques :**

- Si le verrouillage du clavier est activé, le combiné affiche un message d'avertissement lorsque vous appuyez involontairement sur une touche. Pour désactiver le verrouillage du clavier, maintenir la touche #**enfoncée**.
- Le verrouillage du clavier ne s'applique pas à la touche SOS.

# <span id="page-18-6"></span><span id="page-18-1"></span>**Touche de navigation du combiné**

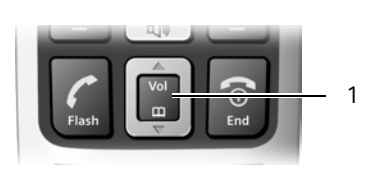

1 Touche de navigation

Dans ce mode d'emploi, le côté de la touche de navigation sur lequel vous devez appuyer (haut, bas) est marqué en noir. Exemple:  $\boxed{\hat{}}$  pour « appuyer en haut de la touche de navigation ».

La touche de navigation remplit différentes fonctions :

#### **En mode veille du combiné**

- <span id="page-18-10"></span> $\Box$  Ouvrir le répertoire.
- <span id="page-18-11"></span>Régler le volume de la sonnerie du combiné [\(p. 34\).](#page-34-5)

#### **Dans des listes et menus**

 $\boxed{\bigcirc}$  /  $\boxed{\bigcirc}$  Faire défiler vers le haut ou vers le bas, ligne par ligne.

#### **Dans un champ de saisie**

 $\boxed{\cap}$  /  $\boxed{\cap}$  Déplacer le curseur vers la **gauche** ou vers la **droite**.

#### **Pendant une communication externe**

- 
- $\mathbb{Q}$  Ouvrir le répertoire.
- $\boxed{\uparrow}$  Régler le volume d'écoute pour le mode « Ecouteur » ou le mode « Mains-Libres ».

# <span id="page-18-7"></span><span id="page-18-0"></span>**Touches écran**

Les fonctions accessibles par les touches écrans sont affichées en surbrillance sur la dernière ligne, au bas de l'écran. Les fonctions des touches écran varient selon la situation.

Exemple:

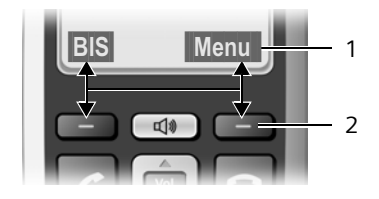

1 Fonctions accessibles par les touches écrans 2 Touches écran

Les principales icônes sont les suivantes :

- §Retour§ Revenir au niveau de menu précédent ou annuler une opération.
- §Menu§ Ouvrir le menu principal ou un menu contextuel.

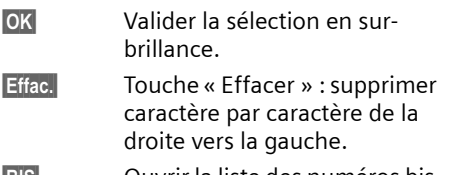

<span id="page-19-4"></span>§BIS§ Ouvrir la liste des numéros bis.

# <span id="page-19-1"></span>**Retour en mode veille**

Vous pouvez revenir en mode veille depuis un endroit quelconque du menu en maintenant la touche « Raccrocher » **a** enfon**cée**.

Si vous n'appuyez sur aucune touche pendant 2 minutes, l'écran revient **automatiquement** en mode veille.

Les modifications qui n'ont pas été validées ou enregistrées avec <sup>OK</sup> sont perdues.

Vous trouverez un exemple d'affichage en mode veille à la [p. 1.](#page-1-2)

# <span id="page-19-5"></span><span id="page-19-2"></span>**Utilisation des menus**

Vous pouvez accéder aux fonctions de votre téléphone grâce à un menu composé de plusieurs niveaux.

#### **Menu principal (premier niveau)**

▶ En mode veille du combiné, appuyer sur Menu pour ouvrir le menu principal.

#### **Accès à une fonction**

¤ Naviguer jusqu'à la fonction à l'aide de la touche de navigation  $\Box$  et appuyer sur la touche écran **®X** ou entrer le chiffre correspondant à la fonction dans la présentation des menus [\(p. 15\)](#page-15-1).

Le sous-menu correspondant (niveau de menu suivant) s'ouvre.

#### **Sous-menus**

Les fonctions des sous-menus sont affichées sous forme de listes.

Pour accéder à une fonction :

¤ Naviguer jusqu'à la fonction à l'aide de la touche de navigation  $\Box$  et appuyer sur la touche écran **OK** ou entrer la combinaison de chiffres correspondant à la fonction dans la présentation des menus [\(p. 15\)](#page-15-1).

Appuyez brièvement sur la touche « Raccrocher »  $\boxed{\circ}$  pour revenir au niveau de menu précédent ou annuler l'opération.

# <span id="page-19-3"></span><span id="page-19-0"></span>**Rédaction et édition d'un message**

Lors de la création d'un texte, les règles suivantes s'appliquent :

- ◆ Déplacer le curseur avec les touches  $| \hat{C} | | \mathbb{Q} |$ .
- ◆ Les caractères sont insérés à gauche du curseur.
- ◆ Appuyer **brièvement** sur la touche « Dièse »  $\mathbb{F}$  pour passer du mode « Abc » au mode « 123 », du mode « 123 » au mode « abc » et du mode « abc » au mode « Abc » (majuscule : 1ère lettre en majuscule, le reste du mot en minuscules). Appuyer sur la touche « Dièse » # **avant** de saisir la lettre.
- ◆ Appuyer **trois fois** sur la touche « Dièse »  $F$  pour afficher la ligne de caractères à laquelle la touche « Dièse » a été attribuée.
- ◆ Pour les entrées dans le répertoire, la première lettre du nom s'écrit automatiquement en majuscule et les lettres suivantes en minuscules.

#### **Edition du texte**

Si vous maintenez une touche **enfoncée**, les caractères de la touche correspondante s'affichent sur la ligne en bas de l'écran, et apparaissent successivement en surbrillance. Lorsque vous relâchez la touche, le caractère en surbrillance est ajouté dans le champ d'entrée. Pour la saisie de caractères spéciaux, [voir p. 20](#page-20-1).

L'écran affiche brièvement le mode de saisie sélectionné (majuscules, minuscules ou chiffres) quand vous passez d'un mode à l'autre : la dernière ligne de l'écran affiche « abc -> Abc », « Abc -> 123 » ou  $\alpha$  123 -> abc ».

#### <span id="page-20-4"></span>**Classement des entrées du répertoire**

Les entrées du répertoire sont généralement triées par ordre alphabétique. Les espaces et les chiffres sont prioritaires. L'ordre de tri est le suivant :

- 1. Espace (indiqué ici :  $\Box$ )
- 2. Chiffres (0–9)
- 3. Lettres (ordre alphabétique)
- 4. Autres caractères

Pour enregistrer une entrée qui ne sera pas classée de manière alphabétique, faites précéder le nom d'un espace ou d'un chiffre. L'entrée s'affiche alors au début du répertoire. Les noms précédés d'un astérisque s'affichent à la fin du répertoire.

#### <span id="page-20-2"></span><span id="page-20-1"></span>**Saisie de caractères spéciaux**

#### **Caractères standard**

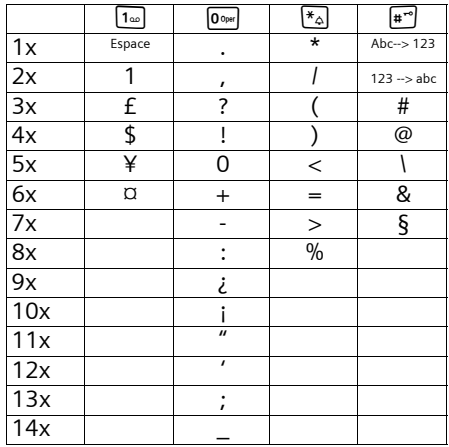

# <span id="page-20-5"></span><span id="page-20-0"></span>**Correction d'erreurs de saisie**

- ◆ Aller jusqu'à l'entrée incorrecte avec la touche de navigation si  $\sharp$  s'affiche.
- <span id="page-20-3"></span>◆ Appuyer sur Effac. pour effacer le caractère situé à gauche du curseur.
- ◆ Insérer un nouveau caractère à gauche du curseur.
- $\bullet$  Lors de la saisie de l'heure, de la date, etc., remplacer le caractère qui clignote.

# <span id="page-21-8"></span><span id="page-21-0"></span>**Présentation du numéro de l'appelant - services 2.5 (services réseau)**

Si le service de présentation du numéro est activé et si un appel en attente est signalé, 4 services 2.5 de présentation du numéro de l'appelant sont disponibles (services réseau).

Pendant un appel :

Menu Appuyer sur la touche écran

Sélectionner avec  $\Box$  :

**Prendre Message**

L'appelant est transféré vers la messagerie fournie par l'opérateur réseau.

#### **Garder Message**

L'appelant est mis en attente et entend un message de l'opérateur réseau.

#### **Rappeler**

L'appelant est invité par l'opérateur réseau à rappeler ultérieurement.

**Ajouter 2e**

L'opérateur réseau est invité à établir une conférence téléphonique.

# <span id="page-21-3"></span><span id="page-21-1"></span>**Utilisation du répertoire,**

# **des touches de numérotation rapide et des listes**

Types de listes disponibles : répertoire, liste des numéros bis, journal des appels et journal du répondeur.

Vous pouvez enregistrer jusqu'à 100 entrées dans le répertoire.

Vous pouvez créer un répertoire personnalisé pour chaque combiné. Vous pouvez toutefois transférer la liste ou certaines entrées vers d'autres combinés [\(p. 22\)](#page-22-2).

### <span id="page-21-10"></span><span id="page-21-2"></span>**Répertoire**

Le **répertoire** permet d'enregistrer des numéros et les noms correspondants. En mode veille, ouvrez le répertoire avec la touche  $\lbrack \Box \rbrack$ .

#### **Longueur d'une entrée**

Numéro : max. 22 chiffres Nom : max. 16 caractères

#### <span id="page-21-11"></span>**Enregistrement du premier numéro dans le répertoire**

- **□ → Répert. vide Nouv. entr? → OK**
- $\rightarrow$   $\mathbb{H}$  (Entrer le numéro)  $\rightarrow$  OK
- →  $\Pi$  (Entrer le nom) → OK

#### <span id="page-21-6"></span><span id="page-21-5"></span>**Enregistrement d'un numéro dans le répertoire**

- <sup>s</sup> ¢§Menu§¢**Nouvelle entrée** ¢§OK§
- $\rightarrow$  M (Entrer le numéro)  $\rightarrow$  OK
- $\rightarrow$   $\mathbb{F}$  (Entrer le nom)  $\rightarrow$  OK

#### <span id="page-21-9"></span><span id="page-21-4"></span>**Sélection d'une entrée dans le répertoire**

 $\Box$  Ouvrir le répertoire.

Vous avez les possibilités suivantes :

- $\blacklozenge$  Faire défiler la liste à l'aide de  $\lbrack\mathring{\mathbb{C}}\rbrack$ jusqu'au nom souhaité.
- $\triangle$  Entrer le premier caractère du nom puis faire défiler la liste jusqu'à l'entrée à l'aide de  $\Box$ , le cas échéant.

### <span id="page-21-7"></span>**Passer un appel à partir du répertoire**

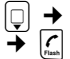

 $\Box \rightarrow \Box$  (Sélectionner l'entrée, [p. 21\)](#page-21-4)

### **Gestion des entrées du répertoire**

Vous avez sélectionné une entrée [\(p. 21\)](#page-21-4).

#### **Modification des entrées**

**Menu → Modifier entrée → OK → <sup>1</sup>H** (Modifier le numéro, le cas échéant) **→ OK → H** (Modifier le nom, le cas  $échéant)$   $\rightarrow$  OK

#### **Utilisation des autres fonctions**

Vous pouvez sélectionner les fonctions suivantes à l'aide des touches Menu

 $\rightarrow$   $\circledcirc$  :

<span id="page-22-3"></span>**Utiliser le numéro** 

Modifier ou compléter un numéro enregistré. Puis, numéroter ou utiliser d'autres fonctions avec Menu.

#### **Afficher le numéro**

Afficher le numéro.

<span id="page-22-4"></span>**Effacer entrée** 

Supprimer l'entrée sélectionnée.

**Copier entrée**

Transférer une entrée vers un autre combiné [\(p. 22\).](#page-22-2)

<span id="page-22-5"></span>**Effacer liste**

Supprimer **toutes** les entrées du répertoire.

#### **Copier liste**

Transférer tout le répertoire vers un autre combiné [\(p. 22\)](#page-22-2).

#### <span id="page-22-8"></span><span id="page-22-2"></span>**Transfert du répertoire vers un autre combiné**

#### **Conditions :**

- u Le combiné destinataire et l'émetteur sont inscrits sur la même base.
- ◆ L'autre combiné et la base peuvent recevoir et envoyer des entrées de répertoire.
- $\lbrack \mathbb{Q} \rbrack \rightarrow \lbrack \mathbb{Q} \rbrack$  (Sélectionner l'entrée, [p. 21\)](#page-21-4)

¢§Menu§¢**Copier entrée** / **Copier liste** 

**→ OK → H** (Saisir le numéro interne du combiné destinataire) → OK

La réussite de l'opération de transfert est signalée par un message et par un bip de validation sur le combiné destinataire.

#### <span id="page-22-7"></span><span id="page-22-6"></span>**Copie du numéro affiché dans le répertoire**

Vous pouvez copier dans le répertoire des numéros qui s'affichent dans une liste, par exemple, le journal des appels ou la liste des numéros bis.

Si vous disposez du service de présentation du numéro, les 16 premiers caractères du nom transféré sont copiés dans le champ **Nom**.

Un numéro s'affiche.

**Menu → Copie vers répertoire → OK** 

▶ Compléter l'entrée [\(p. 21\).](#page-21-5)

Pendant la copie du numéro à partir du journal du répondeur, l'écoute des messages est interrompue.

# <span id="page-22-1"></span><span id="page-22-0"></span>**Touches de numérotation rapide et SOS**

Vous pouvez attribuer des numéros importants, par exemple, des numéros d'urgence, aux quatre **touches de numérotation rapide**. Vous pouvez programmer la touche de numérotation rapide I pour les appels d'urgence.

Numérotation depuis une touche de numérotation rapide enregistrée

- ◆ Sur la base : appuyer sur la touche de numérotation rapide correspondante.
- ◆ Sur le combiné : appuyer sur la touche de numérotation rapide correspondante puis sur la touche « Décrocher »  $\boxed{\mathcal{C}}$ .

Pour passer un appel d'urgence, suivez les instructions décrites à la section « [Mode SOS](#page-7-2) » [\(p. 7\).](#page-7-2)

Pour savoir comment saisir un texte, consultez le **tableau des caractères** [\(p. 20\)](#page-20-1).

La programmation des touches de numérotation rapide et de la touche SOS s'applique aux combinés et à la base.

#### **Remarque :**

La touche SOS fonctionne même si le verrouillage du clavier est activé.

#### **Enregistrement/modification des touches de numérotation rapide/SOS**

Vous pouvez attribuer aux touches de numérotation rapide des numéros externes ainsi que la fonction d'appel interne. Il est conseillé de programmer la touche de numérotation rapide I pour les appels d'urgence [\(p. 23\).](#page-23-0)

§Menu§¢**Réglages** ¢§OK§¢**Touches Num. directs → ©K** → I: <Vide> → © Sélectionner la touche de numérotation rapide (I à IV)

#### **Saisie/modification d'une entrée**

Vous avez sélectionné une touche de numérotation rapide

- **Menu → Modifier entrée → OK**
- <sup>四</sup> Saisir ou modifier le numéro, le cas échéant, puis appuyer sur **OK**.

<sup>[\*</sup>] Saisir ou modifier le nom, le cas échéant, puis appuyer sur **OK**.

#### **Utilisation des autres fonctions**

Vous pouvez sélectionner les fonctions suivantes à l'aide des touches Menu

 $\rightarrow$  [0] :

**Effacer entrée** 

Supprimer l'entrée sélectionnée.

**Interne App. général**

Appeler tous les combinés inscrits et la base.

**Utiliser le numéro** 

Modifier ou compléter un numéro enregistré. Puis, numéroter ou utiliser d'autres fonctions avec Menu.

Lorsqu'un numéro s'affiche à l'écran, vous pouvez l'attribuer à une touche de numérotation rapide en maintenant **enfoncée** la touche de numérotation rapide souhaitée.

#### <span id="page-23-0"></span>**Programmation du mode SOS**

**Condition :** le mode SOS n'est pas activé.

§Menu§¢**Réglages** ¢§OK§¢**Touches Num. directs** ¢§OK§¢**I: <Vide>** (Touche de numérotation rapide I sélectionnée)  $\rightarrow$  Menu  $\rightarrow$  Mode SOS (Urgence)  $\rightarrow$  **⊙K** 

Si le mode SOS a déjà été activé, puis réactivé, **Modifier le contenu ?** s'affiche à l'écran. Répondre à la question

- ◆ par **Oui** pour continuer la procédure
- ◆ par Non pour continuer avec Numéro **interne**
- <sup>7</sup><sup>1</sup> Saisir ou modifier le numéro, le cas échéant, puis appuyer sur **OK**.
- <sup>#</sup> Saisir ou modifier le nom, le cas échéant, puis appuyer sur §OK§.

#### **Autre Numéro?**

Valider avec **Qui** pour entrer d'autres numéros d'urgence. Vous pouvez entrer jusqu'à quatre numéros d'urgence.

**Numéro interne**

Validez avec **Qui** pour que, lorsque vous appuyez sur la touche SOS, un appel interne soit composé en plus des numéros enregistrés.

#### <span id="page-23-1"></span>**Enreg. nom et adresse?**

Validez avec oui pour enregistrer un message (par ex., vos nom et adresse) que votre correspondant entendra automatiquement lorsque vous appuierez sur la touche SOS. Vous entendez votre message pour confirmation et pouvez le modifier ou le supprimer.

**Remarque :** Le mode SOS est activé.

#### **Remarque :**

Après la programmation du mode SOS, il est conseillé de tester cette fonctionnalité.

#### **Modification/suppression de numéros d'urgence**

**Condition :** le mode SOS est activé.

§Menu§¢**Réglages** ¢§OK§¢**Numéros d'urgence** ¢§Menu§¢**Modifier entrée/ Effacer entrée → OK** 

Modifiez ou effacez les entrées souhaitées.

Si votre téléphone est relié à un autocommutateur privé (PABX), il vous faut peutêtre faire précéder votre entrée par un code d'accès (préfixe de ligne externe) (voir le mode d'emploi de votre autocommutateur).

#### **Remarques :**

Le texte d'appel d'urgence que votre correspondant entend est constitué de deux ou trois parties. Votre correspondant entend d'abord la partie 1, puis la partie 2 et enfin la partie 3. Si vous n'avez pas enregistré de texte d'appel d'urgence personnalisé (partie 2), l'appel d'urgence est constitué uniquement des parties 1 et 3.

- Partie 1 du texte (prédéfini par défaut) : « *Ceci un appel d'urgence.* »
- Partie 2 du texte (texte d'urgence personnalisé) : Vous pouvez enregistrer vous-même ce texte [\(voir p. 23\).](#page-23-1) Vous pouvez par exemple indiquer vos nom et adresse. Exemple :
	- « *Je suis Jean Dupont, 8 rue de l'église* »
- Partie 3 du texte (prédéfini par défaut) : « *Pour accepter l'appel d'urgence, veuillez appuyer sur la touche 5.* »

#### **Activation/désactivation du mode SOS**

§Menu§¢**Réglages** ¢§OK§¢**Mode SOS (Urgence)** ¢§OK§ (‰ = activé)

Après l'activation du mode SOS, suivez les instructions décrites à la section

**« [Programmation du mode SOS](#page-23-0) »**, [voir](#page-23-0)  [p. 23](#page-23-0).

# <span id="page-24-1"></span><span id="page-24-0"></span>**Liste des numéros bis**

La liste des numéros bis comprend les 10 derniers numéros composés sur le combiné (max. 22 chiffres). Si l'un de ces numéros figure dans le répertoire, le nom du contact correspondant s'affiche.

#### <span id="page-24-2"></span>**Composition d'un numéro à partir de la liste des numéros bis.**

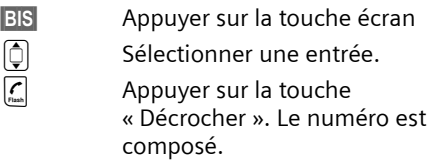

#### **Gestion des entrées de la liste des numéros bis**

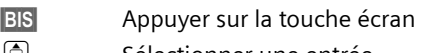

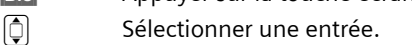

**Menu** Appuyer sur la touche écran

Vous pouvez sélectionner les fonctions suivantes à l'aide des touches  $\boxed{\hat{}}$  :

**Utiliser le numéro** (comme pour le répertoire, [p. 22](#page-22-3))

**Copie vers répertoire** (comme pour le répertoire, [p. 22](#page-22-3))

**Effacer entrée** (comme pour le répertoire,

[p. 22](#page-22-4))

**Effacer liste** (comme pour le répertoire,

[p. 22](#page-22-5))

# <span id="page-25-3"></span><span id="page-25-0"></span>**Ouverture de la liste des messages avec la touche écran**

Vous pouvez utiliser la touche écran  $\Box$  pour ouvrir le journal du répondeur, la messagerie réseau (si votre opérateur réseau prend en charge cette fonction et si la messagerie réseau est configurée pour l'accès rapide - [voir p. 31\)](#page-31-6) et le journal des appels.

Dès qu'une **nouvelle entrée** apparaît dans l'une des listes, une tonalité d'avertissement se fait entendre. Un message s'affiche à l'écran. Lorsque vous appuyez sur la touche écran  $\Box$ , les listes contenant des nouveaux messages s'affichent. Si une seule liste contient des nouveaux messages, cette liste s'ouvre automatiquement. Pour faire disparaître la notification de nouveaux messages, appuyez sur n'importe quelle touche.

La touche écran  $\Box$  disparaît lorsque vous quittez la liste. Vous pouvez accéder au journal du répondeur en appuyant sur la touche  $\boxed{1\omega}$  du combiné (si le combiné est configuré pour l'accès rapide) ou sur les touches de la base ; vous pouvez ouvrir le journal des appels via le menu [\(voir](#page-15-1)  [p. 15\).](#page-15-1) La touche écran  $\Box$  est de nouveau disponible après la saisie d'une nouvelle entrée dans l'une des listes.

#### **Remarque :**

Si des appels sont enregistrés sur votre messagerie réseau, vous recevez un message, si la configuration de votre messagerie le permet (voir le mode d'emploi de votre messagerie réseau fourni par votre opérateur).

#### <span id="page-25-1"></span>**Journal des appels/du répondeur**

**Condition :** présentation du numéro [\(p. 17\).](#page-17-3)

Selon le type de liste que vous avez sélectionné, le journal des appels contient :

- $\triangleleft$  les appels recus
- ◆ les appels du répondeur

Selon le type de liste que vous avez sélectionné, les 20 derniers appels reçus sont conservés.

La liste s'affiche de la manière suivante :

Appels 01+02 Répondeur 01+02

Nombre de nouveaux messages + nombre de messages anciens, lus ou écoutés.

#### **Sélection du type de liste pour le journal des appels**

 $\mathsf{Memu} \rightarrow \mathsf{G}_{\text{mono}}$  (8 tuv)  $\mathsf{Q}_{\text{mxyz}}$  (1  $\omega$ ) (0 Oper

 $\rightarrow$  Entrer les chiffres :  $2^{\infty}$  = tous les appels  $\rightarrow$  OK

Les entrées du journal des appels sont enregistrées lorsque vous changez de type de liste.

#### <span id="page-25-2"></span>**Ouverture du journal des appels/du répondeur**

**EI** $\infty$  **→ Appels** / **Répondeur** 01+02 → **OK** 

 $\boxed{\hat{\mathbf{Q}}}$  Sélectionner une entrée.

Le dernier appel reçu s'affiche en premier dans le **journal des appels**.

Le premier nouveau message reçu s'affiche en premier dans le **journal du répondeur**. L'écoute commence.

Une fois écoutés, les nouveaux messages sont placés après les anciens.

**Utilisation du répertoire, des touches de numérotation rapide et des listes**

#### <span id="page-26-1"></span>**Entrée de liste**

<span id="page-26-0"></span>Exemple d'une entrée de liste :

#### **Nvl Appel 1234567890**

 $Retour$   $\leftrightarrow$  Menu

▶ Statut de l'entrée

#### **Dans le journal des appels**

**Nvl Appel** : nouvel appel manqué. **Appel lu** : entrée lue.

Uniquement pour le type de liste « Tous les appels » :

**Appel reçu** : vous avez répondu au message.

**Répondeur** : le répondeur a pris l'appel. Le correspondant a laissé un message.

#### **Dans le journal du répondeur**

**Nouv.Msg** : nouveau message sur le répondeur.

**Messg. Lu** : message déjà écouté sur le répondeur.

◆ Numéro ou nom de l'appelant Vous pouvez ajouter le nom de l'appelant au répertoire [\(p. 22\).](#page-22-6)

Vous pouvez supprimer l'entrée en cours depuis Menu → Effacer entrée.

Si l'heure et la date sont réglées, vous pouvez afficher l'horodatage des appels [\(voir](#page-14-2)  [p. 14\)](#page-14-2) depuis Menu → Date et heure.

#### <span id="page-26-3"></span>**Numérotation depuis le journal des appels**

Ouvrez le journal des appels [\(voir p. 25\).](#page-25-2)

- $\boxed{0}$  Sélectionner une entrée.
- c Appuyer sur la touche « Décrocher ». Le numéro est composé.

#### **Suppression du journal des appels**

**Attention !** Toutes les **anciennes et nouvelles** entrées seront effacées.

§Menu§¢**Appels** ¢§OK§¢§Menu§

- <span id="page-26-2"></span> $\rightarrow$  **Effacer liste**  $\rightarrow$  **<b>OK**
- a Maintenir **enfoncé** (mode veille).

#### **Remarque :**

Pour supprimer d'anciens messages du journal du répondeur, [voir p. 28.](#page-28-0)

# <span id="page-27-4"></span><span id="page-27-0"></span>**Utilisation du répondeur de la base**

Vous pouvez utiliser le répondeur en utilisant le combiné ou le clavier de la base [\(p. 2\).](#page-2-1)

# <span id="page-27-1"></span>**Utilisation via le combiné**

Le haut-parleur du combiné s'active **automatiquement** lorsque vous recevez un message ou une annonce sonore pendant son utilisation. Vous pouvez le désactiver avec la touche « Mains-Libres »  $\boxed{\lnot}$ .

### <span id="page-27-2"></span>**Activation/désactivation du répondeur**

§Menu§¢**PhoneMail** ¢§OK§¢**Répondeur Mar./Arrêt → OK (M = activé)** 

Le temps d'enregistrement restant est annoncé après l'activation du répondeur. L'icône <sub>00</sub> s'affiche à l'écran. La touche Fasseter S'allume sur la base.

Votre téléphone est livré avec une annonce préenregistrée qui est utilisée si aucune annonce personnalisée n'est enregistrée.

Lorsque la mémoire est pleine, le répondeur se coupe automatiquement. Il redémarre automatiquement dès que vous avez supprimé d'anciens messages.

#### **Enregistrement d'une annonce personnalisée**

§Menu§¢**PhoneMail** ¢§OK§¢**Annonces** 

- $\rightarrow$  **©K**  $\rightarrow$  Enregistr. annonce  $\rightarrow$  **©K**
- $\rightarrow$  Démarrer enregistr.? → OK

Vous entendez la tonalité (bip court)

▶ Enregistrer votre annonce (3 secondes minimum).

#### **Remarque :**

Vous devez enregistrer votre annonce en parlant directement dans le microphone du combiné, comme si vous passiez un appel.

Appuyez sur a ou sur Retour pour annuler l'enregistrement. Appuyez sur **OK** pour reprendre l'enregistrement.

**OK** Appuyer sur la touche écran pour terminer l'enregistrement.

L'annonce est repassée après l'enregistrement pour vous permettre de la contrôler.

#### **A noter :**

- $\blacklozenge$  L'enregistrement se termine automatiquement au bout de 170 secondes (durée d'enregistrement maximale) ou si vous arrêtez de parler pendant plus de 2 secondes.
- ◆ Si vous annulez l'enregistrement, l'annonce préenregistrée est de nouveau utilisée.
- ◆ Si la mémoire du répondeur est pleine, l'enregistrement est annulé.
	- ¤ Supprimer d'anciens messages et recommencer l'enregistrement le cas échéant.

#### <span id="page-27-3"></span>**Ecoute des annonces**

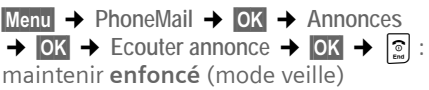

Si vous n'avez pas enregistré votre propre annonce, vous entendrez l'annonce préenregistrée.

#### **Suppression des annonces**

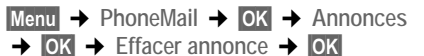

Après la suppression d'une annonce personnalisée, l'annonce préenregistrée est de nouveau utilisée.

#### <span id="page-28-2"></span>**Ecoute de messages**

Chaque message comporte la date et l'heure de réception (selon le réglage, [voir](#page-14-2)  [p. 14](#page-14-2)). Si la présentation du numéro est activée, le numéro ou le nom de l'appelant s'affiche. Si le numéro de l'appelant est enregistré dans le répertoire, son nom s'affiche.

#### **Ecoute de nouveaux messages**

Pour signaler la présence de nouveaux messages non écoutés, un message s'affiche à l'écran. La touche **[Amoming]** clignote sur la base.

Appuyer sur la touche écran  $\Box$ .

**Répondeur 01+02**

Sélectionner et appuyer sur OK.

L'écoute commence par le premier nouveau message.

#### **Ecoute d'anciens messages**

Voir le Journal du répondeur [\(p. 25\).](#page-25-1)

#### **Arrêt et contrôle de l'écoute**

Pendant l'écoute des messages :

- 2 Arrêter l'écoute. Pour poursuivre, appuyer de nouveau  $surr$ <sup>2<sub>abc</sub></sup>.
- $\Box$  Retourner au début du message actuel.
- $2 \times \boxed{1}$  Retourner au message précédent.
- $\Box$  Passer au message suivant.

 $2 \times \Box$  Sauter le message suivant.

Lors d'une interruption de plus d'une minute, le répondeur repasse en mode veille.

#### <span id="page-28-4"></span>**Marquage d'un message comme « nouveau »**

Vous pouvez marquer un message que vous avez déjà écouté comme « nouveau ».

Pendant l'écoute des messages :

**Menu → Marquer nouveau → OK** 

#### <span id="page-28-3"></span>**Enregistrement du numéro d'un message dans le répertoire**

Voir « [Copie du numéro affiché dans le](#page-22-7)  [répertoire](#page-22-7) » à la [p. 22](#page-22-7).

#### <span id="page-28-0"></span>**Suppression de messages**

Vous pouvez effacer tous les anciens messages ou certains d'entre eux.

#### **Suppression de tous les anciens messages**

Pendant l'écoute ou en mode pause :

§Menu§¢**Effacer liste** ¢§OK§

#### **Suppression de certains anciens messages**

Pendant l'écoute :

Effac. Appuyer sur la touche écran.

#### <span id="page-28-1"></span>**Interception d'un appel arrivant sur le répondeur**

Vous pouvez intercepter un appel pendant son enregistrement sur le répondeur.

 $\left| \underline{\mathcal{C}} \right|$  /  $\boxed{\triangleleft}$  Appuyer sur la touche « Décrocher » / « Mains-Libres ».

L'enregistrement est interrompu et vous pouvez discuter avec l'appelant.

Si, lorsque vous prenez la communication, l'enregistrement a débuté depuis 2 secondes, l'appel apparaît comme nouveau message.

Vous pouvez prendre l'appel même s'il n'est pas signalé sur le combiné.

# <span id="page-29-4"></span><span id="page-29-0"></span>**Activation/désactivation du filtrage des appels**

Vous pouvez écouter un message pendant son enregistrement à l'aide du hautparleur de la base et des combinés inscrits.

#### **Activation/désactivation permanente du filtrage des appels**

§Menu§¢**PhoneMail** ¢§OK§¢**Filtrage appels** ¢§OK§¢**Combiné** / **Base** ¢§OK§  $(W = activé)$ 

Le filtrage des appels peut être activé simultanément sur la **Base** et sur le **Combiné**.

#### **Désactivation du filtrage des appels pour l'enregistrement en cours**

a Appuyer sur la touche « Raccrocher ».

# <span id="page-29-1"></span>**Réglages du répondeur**

A la livraison, le répondeur est déjà préconfiguré. Vous pouvez personnaliser les réglages à l'aide du combiné.

### <span id="page-29-2"></span>**Réglage du délai d'enclenchement**

Vous pouvez définir le moment où le répondeur doit accepter un appel.

§Menu§¢**PhoneMail** ¢§OK§¢**Enclench.**  répondeur **→ OK** 

q **Immédiat** / **après 10 s** / **après 20 s** / **après 30 s** / **auto**. Sélectionner et appuyer sur **OK**  $(N)$  = activé).

En sélectionnant **auto**, les options pour le délai de déclenchement sont les suivantes :

- $\blacklozenge$  S'il n'y a aucun nouveau message, le répondeur accepte l'appel après **20 secondes**.
- $\bullet$  S'il y a de nouveaux messages, le répondeur accepte l'appel après **10 secondes**.

#### **A noter :**

Vous pouvez configurer votre téléphone de manière à **supprimer** la **première** sonnerie pour tous les appels [\(p. 35\)](#page-35-4). Le délai défini pour le déclenchement du répondeur détermine le temps d'attente de l'appelant avant que le répondeur n'accepte la communication.

#### <span id="page-29-3"></span>**Longueur de l'enregistrement**

Vous pouvez définir la longueur maximale de l'enregistrement d'un message.

Il est possible de choisir entre les options : **30 sec**, **60 sec**, **120 sec** ou **Illimitée**.

§Menu§¢**PhoneMail** ¢§OK ¢**Longueur messages → OK →** Sélectionner la durée d'enregistrement  $\rightarrow \bullet$  (M = activé)

#### **Modification de la langue des menus et de l'annonce préenregistrée**

 $\boxed{\text{Menu}} \rightarrow \boxed{\text{6m}} \boxed{\text{8}}$   $\boxed{\text{9}}$   $\boxed{\text{9}}$   $\boxed{\text{2}}$   $\text{abc}} \rightarrow \boxed{\text{S}$  aisir le chiffre correspondant à la langue souhaitée :

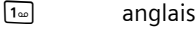

- 2 français
- 3<sub>def</sub> espagnol

**Utilisation du répondeur de la base**

# <span id="page-30-1"></span><span id="page-30-0"></span>**Réaffectation de l'accès rapide au répondeur (messagerie réseau)**

Dans la configuration usine, l'accès rapide est affecté au répondeur intégré. Si vous avez affecté l'accès rapide à une messagerie réseau [\(p. 31\)](#page-31-6), vous pouvez revenir à la configuration initiale.

§Menu§¢**PhoneMail** ¢§OK§¢**Config. Touche 1** ¢§OK§¢**Répondeur intégré** / **Messager. Réseau → OK** 

Une fois que vous avez sélectionné la messagerie réseau ou le répondeur, maintenez la touche **1 enfoncée**. Vous êtes directement connecté.

La configuration choisie pour l'accès rapide est valable pour tous les combinés inscrits.

# <span id="page-31-10"></span><span id="page-31-0"></span>**Utilisation de la messagerie réseau**

La messagerie réseau est le répondeur de votre opérateur réseau. Vous ne pouvez utiliser la messagerie réseau qu'après **souscription** auprès de votre opérateur.

# <span id="page-31-6"></span><span id="page-31-1"></span>**Utilisation de la messagerie réseau pour configurer l'accès rapide**

L'accès rapide vous permet d'appeler soit la messagerie réseau, soit le répondeur intégré.

L'accès rapide est affecté par défaut au répondeur intégré. Vous pouvez configurer votre messagerie réseau avec les informations fournies par votre opérateur.

#### **Configuration de l'accès rapide pour la messagerie réseau et saisie du numéro de la messagerie réseau**

§Menu§¢**PhoneMail** ¢§OK§¢**Config. Touche 1** ¢§OK§¢**Messager. Réseau**   $\rightarrow$  OK $($ M $)$  = on)  $\rightarrow$  Entrer le numéro de votre messagerie réseau → OK

Cette configuration est maintenant valable pour tous les combinés inscrits.

#### **Appel vers votre messagerie réseau**

1 Maintenir **enfoncé**. Vous êtes directement connecté à votre messagerie réseau.

# <span id="page-31-7"></span><span id="page-31-2"></span>**Consultation des messages de votre messagerie réseau**

Lorsqu'un message arrive, vous recevez un appel de la messagerie réseau. Le numéro de la messagerie réseau s'affiche à l'écran si vous êtes abonné au service de présentation du numéro. Si vous prenez l'appel, vous pouvez écouter les nouveaux messages reçus. Si vous ne le prenez pas, le numéro de la messagerie réseau est enregistré dans la liste des appels manqués [\(p. 25\).](#page-25-1)

# <span id="page-31-9"></span><span id="page-31-3"></span>**Utilisation de plusieurs combinés**

# <span id="page-31-8"></span><span id="page-31-4"></span>**Inscription des combinés**

Vous pouvez inscrire jusqu'à quatre combinés sur votre base.

Pour l'inscription automatique d'un combiné sur la base Gigaset E365, [voir p. 12](#page-12-0).

#### <span id="page-31-5"></span>**Inscription manuelle d'un combiné sur la base Gigaset E365**

Vous devez activer l'inscription manuelle du combiné sur le combiné et sur la base.

Une fois l'inscription réussie, le combiné passe en mode veille. Si plusieurs combinés sont inscrits sur la base, le numéro interne de chacun s'affiche à l'écran après l'inscription (par exemple, **2**).

Le processus d'inscription est annulé au bout de 60 secondes. Si le combiné n'a pas été enregistré passé ce délai, répétez l'opération.

#### **Utilisation de plusieurs combinés**

#### **Sur le combiné**

§Menu§¢**Réglages** ¢§OK§¢**Combiné**  $\rightarrow$  **©K**  $\rightarrow$  Inscrire le combiné  $\rightarrow$  **©K**  $\rightarrow$  Entrer le PIN système sur la base (par  $\det$  défaut : 0000)  $\rightarrow$  OK

#### **Sur la base**

ù Maintenir enfoncée la touche « Inscription/Paging » de la base [\(p. 2\)](#page-2-2) (min. 1 sec.).

# <span id="page-32-1"></span><span id="page-32-0"></span>**Recherche d'un combiné (« Paging »)**

Vous pouvez rechercher votre combiné à l'aide de la base.

- ¤ Appuyer **brièvement** sur la touche « Inscription/Paging »  $\sqrt{\binom{P_{\text{top}}}{P}}$  [\(p. 2\).](#page-2-2)
- $\triangleright$  Tous les combinés sonnent simultanément (« Paging »), même si les sonneries sont désactivées.

#### **Arrêt de la recherche**

Appuyer **brièvement** sur la touche « Inscription/Paging » [349] de la base [\(p. 2\)](#page-2-2) ou appuyer sur la touche « Décrocher »  $\vert \mathcal{L} \vert$ du combiné.

# <span id="page-32-4"></span><span id="page-32-2"></span>**Appels internes**

Les communications internes avec d'autres combinés inscrits sur la même base sont gratuites ainsi que les appels entre un combiné et la base. Pour pouvoir passer un appel interne, l'une des touches de numérotation rapide doit être attribuée aux appels internes [\(voir p. 22\)](#page-22-0). La touche de numérotation rapide <sup>[11]</sup> est attribuée par défaut aux appels internes.

#### <span id="page-32-3"></span>**Appel vers d'autres combinés**

Lorsque le combiné ou la base sont en mode veille, appuyez sur la touche de numérotation rapide  $([T] \dots [W])$  programmée pour les appels internes. Si l'appel interne est effectué depuis la base, tous les combinés sont appelés immédiatement. Si l'appel interne est effectué depuis un combiné, la question **Appel INT.**  général? doit être validée par **Oui**. Le message **Appel général** s'affiche à l'écran.

#### **Remarque :**

Si aucun correspondant ne répond au bout de 3 minutes, le combiné ou la base passe en mode veille.

#### **Prise d'un appel interne**

Votre téléphone sonne et le numéro interne de l'appelant s'affiche à l'écran (par exemple, **INT 2**). Si l'appel vient de la base, **INT 0** s'affiche.

Appuyez sur la touche « Décrocher » ou « Mains-Libres » *[ |*  $\sqrt{a}$  du combiné ou sur la touche **<sup>di</sup> de la base pour prendre** l'appel.

#### **Fin de la communication**

Appuyez sur la touche « Raccrocher » a du combiné **ou** sur la touche « Mains-Libres » *I* de la base.

#### <span id="page-32-5"></span>**Transfert d'un appel vers un autre combiné/consultation interne**

Vous appelez un abonné **externe**.

▶ Passer un appel externe (voir « Appel [vers d](#page-32-3)'[autres combinés » page 32\)](#page-32-3). Pour reprendre un abonné externe pendant un appel interne, appuyer sur la touche écran Retour.

Quand l'abonné externe répond :

◆ **Pour transférer** l'appel vers un abonné interne, appuyer sur la touche « Raccrocher » a du combiné **ou sur la touche « Mains-Libres »**î de la base.

◆ L'abonné interne doit raccrocher pour **mettre fin à la consultation**. Vous êtes à nouveau en relation avec l'appelant externe.

#### **Remarque :**

Vous pouvez aussi appuyer sur la touche « Raccrocher » a **avant** que l'utilisateur interne ne décroche. Si le correspondant interne ne répond pas ou si sa ligne est occupée, l'appel revient automatiquement vers vous.

#### <span id="page-33-5"></span>**Acceptation d'un appel en attente**

Si vous recevez un appel **externe** alors que vous êtes en communication **interne**, un signal d'appel (bip court) retentit. Si le service de présentation du numéro est activé, le numéro ou le nom de l'appelant s'affichent à l'écran.

- ▶ Appuyer sur la touche « Raccrocher » a du combiné **ou** sur la touche « Mains-Libres » î de la base pour mettre fin à l'appel interne.
- $\triangleright$  Appuyer sur la touche « Décrocher »  $\lceil \cdot \rceil$ du combiné **ou** sur la touche « Mains-Libres »  $\boxed{4}$  de la base pour répondre à l'appel externe.

# <span id="page-33-4"></span><span id="page-33-0"></span>**Intrusion dans une communication externe**

Vous souhaitez écouter une communication externe en cours.

**Condition :** La fonction **Intrusion interne** est activée.

#### **Activation/désactivation de cette fonction :**

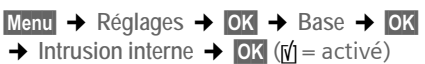

#### **Intrusion dans une communication :**

Appuyez sur la touche « Décrocher »  $\mathcal{L}$ du combiné **ou** sur la touche « Mains-Libres » <sup>[4]</sup>, Les autres participants sont prévenus de votre intrusion par un signal sonore. **Conférence** s'affiche à l'écran du combiné.

#### **Fin de l'intrusion :**

Appuyez sur la touche « Raccrocher »  $\boxed{\circ}$ du combiné **ou** sur la touche « Mains-Libres »  $\boxed{\triangleleft}$ , tous les participants entendront un signal sonore.

Si le **premier** participant interne appuie sur la touche « Raccrocher » a, le combiné qui s'est « introduit » dans la communication reste en relation avec le correspondant externe.

# <span id="page-33-6"></span><span id="page-33-1"></span>**Réglages du combiné**

Votre combiné est livré avec une configuration par défaut. Vous pouvez personnaliser les réglages.

# <span id="page-33-3"></span><span id="page-33-2"></span>**Modification de la langue d'affichage**

Vous pouvez afficher le texte dans différentes langues.

§Menu§¢**Réglages** ¢§OK§¢**Langue** ¢§OK§  $\rightarrow$   $\boxed{\cap}$  (Choisir la langue)  $\rightarrow \boxed{\cap}$ 

La langue en cours est signalée par [1].

Si vous avez choisi par inadvertance une langue que vous ne comprenez pas :

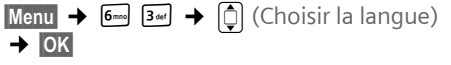

# <span id="page-34-6"></span><span id="page-34-0"></span>**Economiseur d'écran**

Si cette fonction est activée, l'heure est affichée sur tout l'écran lorsque le téléphone est en mode veille.

- §Menu§¢**Réglages** ¢§OK§¢**Combiné**
- $\rightarrow$  **OK →** Ecran de veille
- $\rightarrow \bullet$  OK (M) = activé)

# <span id="page-34-4"></span><span id="page-34-1"></span>**Décroché automatique**

Si vous avez activé cette fonction, retirez simplement le combiné de la base pour prendre un appel, sans appuyer sur la touche « Décrocher »  $|C|$ .

- §Menu§¢**Réglages** ¢§OK§¢**Combiné**
- $\rightarrow$  **OK →** Décroché autom.
- $\rightarrow \bullet$  OK (M = activé)

# <span id="page-34-7"></span><span id="page-34-2"></span>**Réglage du volume du hautparleur**

<span id="page-34-9"></span>Vous disposez de cinq niveaux de réglage pour le volume du haut-parleur en mode « Mains-Libres » et pour celui de l'écouteur  $(1-5, \text{par ex.}, \text{volume } 2 = \blacksquare).$ 

- §Menu§¢**Réglages audio** ¢§OK§
- ¢**Volume écouteur** / **Volume Mains-Libres**   $\rightarrow$  OK

**Q** Régler le volume et appuyer sur OK.

Réglage du volume pendant une communication :

- $\boxed{\triangle}$  Appuyer sur la touche de navigation.
- $\boxed{\bigcirc}$  Régler le volume et appuyer sur **OK**.

# <span id="page-34-10"></span><span id="page-34-3"></span>**Modification des sonneries**

#### $\blacklozenge$  Volume :

Cinq niveaux de volume (1- 5, par ex., volume  $2 = \mathcal{F}$ ) et « silencieux » (volume 0 =  $\mathbb{Q} \not\equiv$ ).

 $\blacklozenge$  Mélodie :

Liste des sonneries prédéfinies. Les trois premières sont des sonneries classiques.

Vous pouvez également attribuer différentes mélodies aux fonctions suivantes :

- ◆ Appels externes : appels externes
- ◆ Appels internes : appels internes
- **◆ Réveil** · réveil

Pour le réglage des sonneries de la base, [voir p. 36](#page-36-3).

### <span id="page-34-5"></span>**Réglage du volume des sonneries**

Le volume de la sonnerie est le même pour tous les types de signalisation.

- §Menu§¢**Réglages audio** ¢§OK§
- $\rightarrow$  Volume sonnerie  $\rightarrow$  **©K**
- $\rightarrow$  [å] (Régler le volume)  $\rightarrow$  OK

#### Ou en mode veille :

**t** Appuyer **brièvement** → **□** 

 $(Régler le volume) \rightarrow OK$ 

### <span id="page-34-8"></span>**Réglage de la mélodie des sonneries**

<span id="page-34-11"></span>Vous pouvez attribuer différentes mélodies aux appels externes, aux appels internes et au réveil.

§Menu§¢**Réglages audio** ¢§OK§

- $\rightarrow$  Mélodie sonnerie  $\rightarrow$  **©K**  $\rightarrow$  Appels **externes / Appels internes / Réveil → OK**
- $\rightarrow$   $\left[ \circlearrowright \right]$  (Sélectionner une mélodie)
- $\rightarrow$  OK $(\sqrt{y})$  = activé)

# <span id="page-35-4"></span><span id="page-35-0"></span>**Activation/désactivation de la suppression de la première sonnerie**

 $Menu$   $\rightarrow$   $6^{mno}$   $8^{tuv}$   $9^{wvc}$   $2^{abc}$   $5^{jkl}$ 

 $\overline{\bullet}$  Entrer les chiffres :

 $\boxed{\mathbf{O}_{\text{opt}}}$  = première sonnerie activée,

 $\boxed{1\omega}$  = première sonnerie supprimée

 $\rightarrow$  OK

# <span id="page-35-5"></span><span id="page-35-1"></span>**Tonalités d'avertissement**

Votre combiné vous informe par un signal sonore des différentes opérations et des différents états. Vous pouvez activer ou désactiver les tonalités d'avertissement suivantes, indépendamment les unes des autres :

- <span id="page-35-11"></span><span id="page-35-7"></span>u **Tonalités d'avertissement** :
	- **Bip de touche** : chaque pression sur une touche est confirmée.
	- **Tonalité de validation** (séquence de tonalités ascendantes) : à la fin d'une saisie ou d'un réglage, lorsque le combiné est posé sur la base, et à chaque nouvelle entrée dans le journal du répondeur ou le journal des appels.
	- **Tonalité d'erreur** (séquence de tonalités descendantes) : saisie incorrecte.
	- **Tonalité de fin de menu** : lorsque vous atteignez la fin d'un menu.
- <span id="page-35-10"></span><span id="page-35-8"></span><span id="page-35-6"></span>◆ **Tonalité de batterie** : les batteries doivent être rechargées.

**Vous ne pouvez pas désactiver la tonalité de validation émise lorsque vous posez le combiné sur la base.**

#### **Activation/désactivation des tonalités d'avertissement**

§Menu§¢**Réglages audio** ¢§OK§

#### **Réglage de la tonalité de batterie**

**Menu → Réglages audio → OK** 

- $\rightarrow$  Alarme batterie  $\rightarrow$  **⊙K**
- ¢**Marche** / **Arrêt** / **En cours communic.**
- $\rightarrow$  **OK** ( $\vec{w}$  = activé)

La tonalité de batterie est activée ou désactivée ou ne retentit que pendant une communication.

# <span id="page-35-3"></span><span id="page-35-2"></span>**Utilisation du combiné comme réveil**

#### **Activation/désactivation du réveil Condition :**

L'heure est réglée selon le format choisi (12 ou 24 heures) [\(voir p. 14\).](#page-14-2)

§Menu§¢ **Réveil** ¢§OK§ ¢**Activation**   $\rightarrow \bullet$  OK (M = activé)

Après l'activation du réveil, le menu de réglage de l'heure de réveil s'ouvre automatiquement.

Si le réveil est activé, l'heure de réveil s'affiche à l'écran, ainsi que l'icône  $\oslash$ .

#### <span id="page-35-9"></span>**Réglage de l'heure de réveil**

- **Menu → Réveil → OK**
- **→ Heure de réveil → OK**
- $\rightarrow$  Entrer l'heure de réveil  $\rightarrow$  **OK**

#### **Quand le réveil sonne...**

Appuyez sur la touche écran Arrêt ou sur n'importe quelle touche pour désactiver le réveil pendant 24 heures.

Si vous n'appuyez sur aucune touche, le réveil sonne à nouveau au bout d'une minute.

 $\rightarrow$  Tonalités d'avertis.  $\rightarrow$  **OK** (M<sup>†</sup> = activé)

# <span id="page-36-11"></span><span id="page-36-0"></span>**Réinitialisation du combiné**

Vous pouvez réinitialiser les réglages et les modifications que vous avez effectués. Cela ne concerne pas les entrées du répertoire, le journal des appels, ni l'inscription du combiné sur la base.

§Menu§¢**Réglages** ¢§OK§¢**Combiné**   $\rightarrow$  **©K**  $\rightarrow$  Réinit. combiné  $\rightarrow$  **©K** 

Annuler la réinitialisation en appuyant sur  $\boxed{2}$ .

# <span id="page-36-9"></span><span id="page-36-1"></span>**Configuration de la base**

Les réglages de la base peuvent être modifiés à l'aide d'un combiné inscrit.

# <span id="page-36-8"></span><span id="page-36-2"></span>**Modification du PIN système**

Vous devez saisir le code PIN système pour inscrire un combiné sur la base.

Vous pouvez remplacer le code PIN système à 4 chiffres de la base (par défaut : 0000) par un code PIN personnel à 4 chiffres connu de vous seul.

- §Menu§¢**Réglages** ¢§OK§¢**Base** ¢§OK§
- $\rightarrow$  **PÏN système**  $\rightarrow$  **<b>OK** $\rightarrow$  Code PIN  $\rightarrow$  **OK**
- $\rightarrow$  Nouv PIN  $\rightarrow$  **OK**

Si vous oubliez votre code PIN système, vous pouvez le réinitialiser à 0000.

Retirez le cordon d'alimentation de la base. Tout en maintenant la touche « Inscription/Paging » [\*\*] de la base enfoncée, raccordez le cordon d'alimentation sur la base. Ne relâchez la touche que lorsque vous entendez un signal sonore.

La base est réinitialisée et le code PIN système est réglé sur 0000.

# <span id="page-36-12"></span><span id="page-36-3"></span>**Modification des sonneries**

#### $\blacklozenge$  Volume :

Vous avez le choix entre cinq volumes [\(voir p. 34\)](#page-34-3). Sélectionnez « 0 » pour désactiver la sonnerie de la base.

 $\bullet$  Mélodie  $\cdot$ 

Vous pouvez affecter une mélodie aux appels externes [\(voir p. 34\).](#page-34-3)

§Menu§¢**Réglages** ¢§OK§¢**Base** ¢§OK§

- $\rightarrow$  Réglages audio → **©K**
- ¢**Volume sonnerie** / **Mélodie sonnerie**
- $\rightarrow$  TOK

Pour la modification des réglages, [voir](#page-34-3)  [p. 34](#page-34-3).

# <span id="page-36-10"></span><span id="page-36-4"></span>**Réinitialisation de la base**

Une fois que la base est réinitialisée, tous les combinés sont désinscrits. Tous les réglages sont réinitialisés. Seuls les réglages de la date et de l'heure sont conservés.

§Menu§¢**Réglages** ¢§OK§¢**Base** ¢§OK§  $\rightarrow$  Réinit. base  $\rightarrow$  **OK** 

# <span id="page-36-7"></span><span id="page-36-5"></span>**Utilisation de la base avec un autocommutateur privé (PABX)**

Les réglages suivants ne sont nécessaires que si votre autocommutateur privé les requiert. Consultez le mode d'emploi de votre autocommutateur privé.

#### <span id="page-36-6"></span>**Modification du mode de numérotation**

 $Menu$   $\rightarrow$   $6^{nnc}$   $8^{tuv}$   $9^{wvy}$   $1^{ω}$   $1^{ω}$ 

**→** Entrer les chiffres pour sélectionner le mode de numérotation :

 $Q_{\text{opt}} =$  Numérotation multifréquence (DTMF) ;

 $[\sqrt{1\omega}]$  = Numérotation par impulsion  $\rightarrow$  OK

#### <span id="page-37-0"></span>**Activation temporaire de la numérotation multifréquence**

Si votre autocommutateur privé utilise toujours la numérotation par impulsion mais qu'une connexion nécessite une numérotation à fréquences vocales (par ex., pour écouter les messages de votre messagerie réseau), vous devez activer temporairement la numérotation à fréquences vocales.

**Condition :** vous êtes en communication ou avez déjà composé un numéro externe.

Appuyer sur la touche « Flash »  $\sqrt{\epsilon}$ . La numérotation à fréquences vocales est maintenant activée **pour cet appel uniquement**.

#### <span id="page-37-1"></span>**Réglage de la durée du flashing**

 $Menu \rightarrow 6$ mno  $8$ tuv  $9$ way  $1$ ao  $2$ abc

¢ Entrer les chiffres pour régler la durée du flashing :  $\boxed{0}^{\text{opt}}$  = 80 ms;  $\boxed{1}^{\text{min}}$  = 100 ms;

- $2_{\text{abc}} = 120 \text{ ms}$ ;  $3_{\text{def}} = 180 \text{ ms}$ ;
- $4$ <sub>ghi</sub> = 250 ms;  $5 \times$  = 300 ms;
- $\sqrt{6^{2} 600}$  ms;  $\sqrt{7} = 800$  ms

 $\rightarrow$  OK

#### **Modification de la pause après la prise de ligne**

Vous pouvez régler la durée de la pause entre le moment où vous appuyez sur la touche « Décrocher » [1] et l'envoi du numéro d'appel.

 $Menu \rightarrow 6$ mo  $8$ tuv  $9$ maya 1ao 9maya

◆ Saisir le chiffre correspondant à la durée de la pause :

- $\boxed{1\omega}$  = 1 sec.,
- $\boxed{2^{abc}} = 3$  sec.,
- $\boxed{3_{\text{def}}}$  = 7 sec.
- $\rightarrow$  OK.

#### **Modification de la pause après avoir appuyé sur la touche « Flash »**

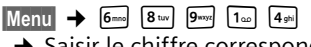

¢ Saisir le chiffre correspondant à la durée de la pause :

- $\sqrt{1\omega}$  = 800 ms.
- $2_{\text{abc}} = 1600 \text{ ms}$ .
- $3^{4} = 3200$  ms
- $\rightarrow$  OK.

# <span id="page-38-0"></span>**Annexe**

# <span id="page-38-6"></span><span id="page-38-1"></span>**Entretien**

▶ Essuyer la base, le chargeur et le combiné avec un chiffon **humide** (pas de solvant) ou un chiffon antistatique.

Ne **jamais** utiliser de chiffon sec. Il existe un risque de charge statique.

# <span id="page-38-4"></span><span id="page-38-2"></span>**Contact avec les liquides 4**

Si le combiné a été mis en contact avec des liquides :

- ¤ **Eteindre immédiatement le combiné et retirer les batteries.**
- ▶ Laisser le liquide s'écouler du combiné.
- ▶ Sécher toutes les parties et placer le téléphone, avec le clavier vers le bas et le logement des batteries ouvert, dans un endroit chaud et sec **pendant au moins 72 heures** (**ne pas placer le combiné** dans un micro-onde, un four, etc.).
- ¤ **Attendre que le combiné ait séché pour le rallumer.**

Une fois qu'il est complètement sec, le combiné devrait à nouveau fonctionner normalement.

# <span id="page-38-5"></span><span id="page-38-3"></span>**Dépannage**

Si vous avez des questions à propos de l'utilisation de votre téléphone, nous sommes à votre disposition 24 heures sur 24 à l'adresse Internet suivante :

<www.gigaset.com/customercare>. Les problèmes éventuels et les solutions correspondantes sont listés dans le tableau ci-dessous.

#### **L'écran n'affiche rien.**

- 1. Le combiné n'est pas activé.
	- $\blacktriangleright$  Maintenir la touche « Raccrocher »  $\lvert \mathcal{D} \rvert$ enfoncée.
- 2. Les batteries sont vides.
	- ▶ Remplacer ou recharger les batteries [\(p. 11\)](#page-11-2).

#### **Le combiné ne réagit pas à la pression d'une touche.**

Le verrouillage du clavier est activé.

¥ Maintenir la touche « Dièse » #**enfoncée** [\(p. 18\)](#page-18-2).

#### **Base clignote à l'écran**.

- 1. Le combiné se trouve en dehors de la zone de portée de la base.
	- ▶ Réduire la distance entre le combiné et la base.
- 2. La base n'est pas activée.
	- ▶ Contrôler le bloc secteur de la base  $(n. 11)$ .

#### **Le combiné ne sonne pas.**

La sonnerie est désactivée.

 $\blacktriangleright$  Activer la sonnerie [\(p. 34\).](#page-34-5)

#### **Aucune tonalité ni sonnerie n'est audible.**

Le cordon téléphonique de la base a été remplacé.

▶ Lors de l'achat dans un magasin spécialisé, vérifier que le brochage est correct.

#### Brochage correct de la prise téléphonique

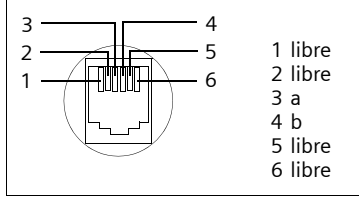

**Le numéro de l'appelant ne s'affiche pas malgré l'activation de la fonction de présentation du numéro de l'appelant** [\(p. 17\)](#page-17-7).

La présentation du numéro n'est pas autorisée.

¥ **L'appelant** doit s'abonner au service de présentation du numéro auprès de l'opérateur.

**Lors d'une saisie, une tonalité d'erreur retentit** (séquence de tonalités descendantes).

Echec de l'action/saisie erronée

▶ Répéter l'opération. Observer l'écran et, le cas échéant, vérifier dans le mode d'emploi.

**Les messages sont enregistrés dans le journal du répondeur sans l'heure ni la date.**

Date/heure non réglées

▶ Régler la date et l'heure [\(p. 14\)](#page-14-2).

**Le répondeur n'enregistre pas les messages.**

Mémoire pleine

- ▶ Supprimer les anciens messages.
- ▶ Ecouter les nouveaux messages puis les effacer.

**La programmation du mode SOS n'a pas fonctionné.**

Cette fonctionnalité n'est disponible que sur les systèmes d'extension qui ne nécessitent pas de touche « R » ou « P » pour obtenir une ligne externe.

# <span id="page-39-3"></span><span id="page-39-0"></span>**Caractéristiques techniques**

#### <span id="page-39-2"></span>**Batteries recommandées**

Nickel-Hydrure métallique (NiMH)

Le combiné est livré avec des batteries homologuées AAA.

#### <span id="page-39-4"></span>**Autonomie/temps de charge du combiné**

Les informations suivantes sont valables pour les batteries d'une capacité de 650 mAh.

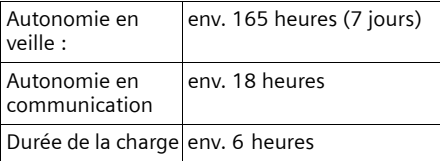

L'autonomie et le temps de charge du combiné ne sont valables que si vous utilisez les batteries recommandées.

#### <span id="page-39-1"></span>**Consommation électrique de la base**

En mode veille : env. 2 watts.

En communication : env. 3 watts.

#### **Caractéristiques générales**

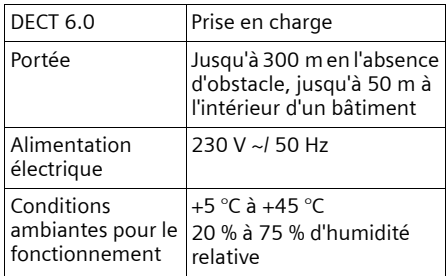

# <span id="page-40-0"></span>**Homologation Industrie Canada**

Le fonctionnement de cet appareil est soumis aux deux conditions suivantes : 1) cet appareil ne peut causer de brouillage, et 2) cet appareil doit accepter tout brouillage, y compris le brouillage pouvant causer un fonctionnement indésirable de l'appareil.

AVIS : L'étiquette d'Industrie Canada atteste l'homologation d'un équipement. Cette homologation implique que l'équipement satisfait à certaines exigences des réseaux de télécommunications,aux conditions d'exploitation, aux prescriptions de sécurité et de protection, conformément aux documents de prescriptions techniques relatives à l'équipement terminal. Le Ministère ne garantit cependant pas que l'équipement fonctionnera à la satisfaction de l'utilisateur.

Avant de procéder à l'installation du présent équipement, les utilisateurs devront s'assurer que la connexion aux installations de l'entreprise locale en télécommunications est autorisée. L'équipement doit aussi être installé au moyen d'une méthode de connexion acceptable. Le client devra être conscient que la conformité aux conditions susmentionnées peut ne pas empêcher la détérioration du service dans certaines situations.

Les réparations à l'équipement homologué devront être coordonnées par un représentant désigné par le fournisseur. Toute réparation ou modification effectuée à l'équipement par l'utilisateur, ou toute défectuosité de l'équipement, peut faire en sorte que l'entreprise en télécommunications demande à l'utilisateur de débrancher l'équipement.

Pour leur propre sécurité, les utilisateurs devront s'assurer que les connexions de masse du service public d'électricité, les lignes téléphoniques et le réseau métallique interne de canalisation d'eau,s'il y en a, soient connectés ensemble.

Cette précaution peut s'avérer particulièrement importante dans les zones rurales.

REMARQUE : Les utilisateurs ne doivent pas tenter d'effectuer de telles connexions euxmêmes; ils devraient plutôt communiquer avec

les autorités responsables de l'inspection électrique, ou un électricien, selon le cas.

Ce produit répond aux devis descriptifs applicables de Industrie Canada.

Vous trouverez une reproduction de la déclaration de conformité du fournisseur sur Internet à l'adresse : www.gigaset.com/docs.

L'Indice d'équivalence de la sonnerie (IES) constitue une indication du nombre maximal de dispositifs qu'il est permis de connecter à une interface téléphonique. La terminaison d'une interface peut consister en toute combinaison de dispositifs,sous réserve seulement que la somme de IES de tous les dispositifs ne dépasse pas cinq IES.

Cet appareil numérique de la classe B est conforme à la norme NMB-003 du Canada.

# <span id="page-40-1"></span>**Consignes de sécurité**

Afin de réduire le risque d'incendie, de choc électrique et de blessures corporelles, les instructions de sécurité de base devront toujours être suivies avant d'utiliser votre matériel téléphonique.

1. Lire et bien comprendre toutes les instructions.

2. Suivre tous les avertissements et les instructions d'utilisation mentionnés sur le produit.

3. Débrancher le produit de la prise de téléphone et de la prise de courant avant le nettoyage. Ne pas utiliser de nettoyeurs liquides ou en aérosol. Utiliser un linge humide pour le nettoyage.

4. Ne pas utiliser ce produit à proximité de l'eau, par exemple, près d'une baignoire, d'une cuvette, d'un évier de cuisine ou d'une cuve à lessive, dans un sous-sol humide ou près d'une piscine.

5. Placer solidement ce produit sur une surface stable. La chute de cette unité pourrait occasionner des dommages ou des blessures graves.

6. À des fins de ventilation et pour le protéger de la surchauffe, des fentes ou des ouvertures ont été pratiquées au dos et en-dessous du petit meuble. Ces ouvertures ne doivent pas être bloquées ni couvertes. Ce produit ne devrait jamais être placé sur le dessus ou à proximité d'un radiateur ou d'un indicateur de chaleur, ou à un endroit où la ventilation est inadéquate.

7. Ce produit ne devrait fonctionner qu'au moyen de la source d'énergie indiquée sur l'étiquette. Si vous n'êtes pas certain du type d'énergie qui approvisionne votre maison, consultez votre dépositaire ou votre entreprise locale d'électricité.

8. Ne pas placer d'objets sur le cordon d'alimentation. Installer l'unité à un endroit où personne ne peut marcher ou glisser sur le cordon.

9. Ne pas surcharger les prises de courant murales et les rallonges électriques; cela pourrait occasionner un risque d'incendie ou de choc électrique.

10. Ne jamais pousser, dans les fentes du meuble, quelque objet que ce soit qui pourrait toucher des points de voltage dangereux ou circuiter des pièces, d'où risque d'incendie ou de choc électrique. Ne jamais déverser quelque liquide que ce soit sur ce produit.

11. Afin de réduire le risque de choc électrique ou de brûlures, ne pas désassembler ce produit. Si l'appareil nécessite un entretien, veuillez l'apporter à un centre de service qualifié. Ouvrir ou enlever les couvercles peut vous exposer à des voltages ou des courants électriques dangereux ou autres risques. Un réassemblage inexact peut causer un choc électrique lorsque l'appareil est utilisé par la suite.

12. Débrancher le produit de la prise murale et faire effectuer l'entretien par du personnel de service qualifié, lorsque les conditions suivantes se produisent :

a.) Lorsque le cordon d'alimentation est endommagé ou éraillé.

b.) Lorsque du liquide a été déversé dans le produit.

c.) Lorsque le produit a été exposé à la pluie ou à l'eau.

d.) Lorsque le produit ne fonctionne pas normalement après que vous ayez suivi les notices techniques d'utilisation. N'ajuster que les commandes couvertes par les notices techniques d'utilisation, parce qu'un ajustement inadéquat des autres commandes peut entraîner des dommages et exiger des travaux d'envergure par un technicien qualifié pour remettre le produit en état de fonctionnement normal.

e.) Lorsque le produit a été échappé ou qu'il a été endommagé physiquement.

f.) Lorsque le produit présente un changement de performance considérable.

13. Éviter d'utiliser un téléphone (autre qu'un téléphone sans fil) pendant un orage électrique. Il existe une faible probabilité de choc électrique causé par des éclairs. Nous suggérons donc un câble d'arrêt de surtension.

14. Ne pas utiliser le téléphone pour signaler une fuite de gaz lorsque vous êtes à proximité de la fuite.

15. Les numéros d'urgence/911 ne peuvent être composés si le pavé numérique est bloqué.

#### **MESURES DE SÉCURITÉ RELATIVES AUX PILES**

Pour réduire le risque d'incendie, de blessures ou de choc électrique et se défaire des piles de manière appropriée, veuillez lire et bien comprendre les instructions suivantes.

PILE À HYDRURE MÉTALLIQUE DE NICKEL . CETTE PILE DOIT ÊTRE RECYCLÉE OU ÉLIMINÉE CONVENABLEMENT. NE PAS JETER DANS LES DÉCHETS URBAINS.

1. N'utiliser que les piles recommandées pour être utilisées avec ce produit.

2. NE PAS UTILISER, DANS CE PRODUIT, DE PILES AU CADMIUM-NICKEL OU DES PILES AU LITHIUM, ni mélanger des piles de différents formats ou provenant de différents manufacturiers. NE PAS UTILISER DE PILES NON RECHAR-GEABLES.

3. Ne pas jeter les piles dans le feu; les cellules pourraient exploser. Ne pas mettre les piles en contact avec l'eau. Vérifier les indicatifs locaux pour connaître les instructions relatives à l'élimination.

4. Ne pas ouvrir ni mutiler les piles. L'électrolyte déversé est corrosif et peut causer des dommages aux yeux ou à la peau. Il peut être toxique si avalé.

5. Manipuler les piles avec soin afin de ne pas courtcircuiter les piles avec des objets tels que des bagues, des bracelets ou des clefs. Les piles ou un matériel conducteur peuvent surchauffer et causer un incendie ou entraîner des brûlures. 6. Ne charger les piles fournies avec ce produit,

ou désignées pour être utilisées avec ce produit, que conformément aux instructions d'utilisation et aux restrictions mentionnées dans le manuel de l'utilisateur. Ne pas tenter de charger les piles autrement que de la manière mentionnée dans le manuel de l'utilisateur.

7. Nettoyer périodiquement les contacts de la charge à la fois sur le chargeur et sur le combiné.

<span id="page-42-3"></span><span id="page-42-0"></span>**Garantie d'assistance à la clientèle pour les produits sans fil Pour obtenir un service Garantie d'assistance à la clientèle, des renseignements sur le fonctionnement du produit ou une solution à de problèmes, appelez au numéro sans frais : 1-866-247-8758**

**entre 8 h 00 et 20 h 00 HNE, du lundi au dimanche sauf les jours fériés (anglais) entre 7 h 00 et 12 h 00 HNE, du lundi au samedi sauf les jours fériés (français)**

**www.gigaset.com/customercare**

# <span id="page-42-1"></span>**Garantie restreinte d'utilisateur final**

Ce produit est couvert par une garantie restreinte d'un an. Pour toute réparation, tout remplacement ou service sous garantie, et pour toute question relative à ce produit, veuillez appeler le 1-866-247-8758.

Cette garantie restreinte, non transférable, est fournie à l'acheteur initial, consommateur final (« vous ») pour les systèmes, les combinés et les accessoires (dans l'ensemble, le « Produit ») par AVS Technologies, une division de SYNNEX Canada Ltée. (« Distributeur »). Le Distributeur vous garantit qu'à la date de l'achat, le Produit est exempt de vice de matériel et de malfaçon et que le logiciel inclus dans le Produit fonctionnera, sur l'essentiel, conformément à ses données techniques du programme.

#### **1. PÉRIODE DE GARANTIE**

La période de garantie du Produit est d'un (1) an à compter de votre date d'achat initale. Une preuve d'achat (p. ex. reçu de caisse ou facture) doit être fournie avec tout Produit retourné au cours de la période de garantie. Les piles fournies avec les Produits sont garanties exemptes de défaut au moment de leur achat seulement.

#### **2. RECOURS EXCLUSIF**

L'entière responsabilité du Distributeur et votre recours exclusif si le Produit est défectueux quant à la qualité de l'exécution et du matériel et qu'il est retourné pendant la période de garantie consistera en la réparation ou le remplacement du Produit, conformément à l'article 4 ci-dessous. Des composantes de remplacement, des pièces ou du matériel reconditionnés peuvent être utilisés dans le remplacement ou la réparation. Les données dans la mémoire du Produit peuvent être perdues au cours de la réparation.

- <span id="page-42-2"></span>**3. LA PRÉSENTE GARANTIE RESTREINTE NE COUVRE PAS LES ÉLÉMENTS SUIVANTS ET ELLE EST NULLE EN CE QUI LES CONCERNE :**
- Défaut de fabrication apparent, dommage matériel à la surface du Produit, y compris, notamment, les bris, fêlures, bossellements, égratignures ou marques d'adhésif sur l'écran ACL ou à l'extérieur de l'encaissement du Produit.
- Les Produits (y compris, l'antenne) qui ont été réparés, sur lesquels on a fait l'entretien ou qui ont été modifiés par qui que ce soit autre que le Distributeur ou une entité de réparation approuvée par le Distributeur, ou qui ont été mal installés.
- Le coût de l'installation, de l'enlèvement ou de la réinstallation.
- Les dommages causés par toute défaillance, défaut de fonctionnement ou difficulté de toute sorte, à tout appareil téléphonique, électronique, tout matériel ou programme logiciel, réseau, Internet ou ordinateur, y compris, notamment, toute défaillance du serveur ou toute transmission informatique incomplète, incorrecte, inintelligible ou retardée.
- Un équipement ou des composantes non fabriqués, fournis ou autorisés par Gigaset Communications ou le Distributor.
- Modification des composantes du Produit, ou fonctionnement du Produit dans un environnement inapproprié ou d'une manière pour laquelle il n'est pas conçu, y compris, notamment, les défaillances ou les défectuosités causées par le mésusage ou l'usage abusif, les accidents, les dommages matériels, le fonctionnement anormal, la manutention ou l'entreposage inapproprié, la négligence, les modifications, l'installation, l'enlèvement ou les réparations non autori-

sés, l'omission de suivre les instructions, les problèmes causés par la couverture du réseau de l'entreprise en télécommunication, l'exposition au feu, à l'eau, à une humidité excessive, à une inondation, ou à des changements extrêmes de climat ou de température, des calamités naturelles, des émeutes, des actes de terrorisme, des déversements de nourriture ou de liquides, des virus ou autres failles du logiciel introduits dans le Produit, ou autres actions qui ne sont pas la faute du Distributeur et que le Produit n'est pas censé tolérer, y compris les dommages causés par la manutention inadéquate ou les fusibles grillés.

- Les Produits dont les autocollants de garantie, l'étiquette de numéro de série électronique ou de numéro de série ont été elevés, modifiés, rendus illisibles ou ont été appliqués frauduleusement sur d'autre équipement.
- Problèmes de récepteur de signaux (à moins qu'ils soient causés par un vice du matériel ou un défaut d'exécution du Produit).
- Les Produits qu'on a fait fonctionner en dehors des calibres maximums publiés.
- Le rendement des Produits lorsqu'ils sont utilisés en association avec d'autres produits ou équipements non fabriqués, fournis ou autorisés par le Distributeur.
- Les produits non durables (tels que les piles et les fusibles).
- Les paiements pour la main-d'oeuvre ou le service à des représentants ou à des centres de service non autorisés pour effectuer l'entretien de produit par le Distributeur.
- La perte de données.
- La mise à l'essai et l'examen révèlent que la défectuosité ou le mauvais fonctionnement présumé du Produit est inexistant.

La présente garantie ne couvre pas la formation du client, les instructions, l'installation ou l'enlèvement, les ajustements, les problèmes liés aux services fournis par une entreprise en télécommunications ou par tout autre prestataire de services, ou les problèmes de réception de signaux. le Distributeur ou Gigaset Communications ne sera pas tenue responsable du logiciel, du micrologiciel, de l'information ou des données-mémoire contenus, entreposés ou intégrés dans tout Produit retourné pour réparation, que le Produit soit sous garantie ou non.

La présente garantie n'est valide qu'au Canada.

**L'UTILISATION DU PRODUIT AVEC DES ACCES-SOIRES NON FOURNIS PAR LE DISTRIBUTEUR OU NON EXPRESSÉMENT AUTORISÉS PAR LE DISTRIBUTEUR PEUT ENTRAÎNER L'ANNULA-TION DE LA PRÉSENTE GARANTIE.**

#### **4. PROCÉDURE DE RÉCLAMATION AU TITRE DE LA GARANTIE**

Toutes les réclamations au titre de la garantie doivent être effectuées par notification au Distributeur préalablement à l'expiration de la période de garantie. L'obligation du Distributeur de fournir un soutien au titre de la garantie ne devra pas se prolonger au-delà de la période de garantie, sauf que tout produit réparé ou remplacé au cours de la période de garantie devra continuer à être sous garantie pour le reste de ladite période de garantie, ou trente (30) jours, selon la période la plus longue. Tout au cours de la période de garantie, le soutien sera disponible du lundi au dimanche, entre 8 h 00 et 20 h 00 HNE (anglais) et du lundi au samedi entre 7 h 00 et 12 h 00 HNE (français), sauf les jours fériés. Le service de soutien vous sera fourni au numéro sans frais du service à la clientèle :

1-866-247-8758

#### **5. LIMITATION DE GARANTIE**

Gigaset Communications ou le Distributeur ne donne aucune garantie ni ne fait aucune représentation à l'effet que le logiciel dans les Produits répondra à vos exigences ni qu'il fonctionnera avec un matériel ou des applications de produits logiciels fournis par des tierces parties, que le fonctionnement du logiciel sera ininterrompu ou exempt d'erreur, ou que tous les défauts dans les produits logiciels seront corrigés.

#### **6. RESTRICTION QUANT AUX RECOURS ; AUCUN DOMMAGE INDIRECT OU AUTRE**

Votre recours exclusif concernant toute violation de garantie de la présente garantie restreinte est mentionné ci-dessus. Sauf en ce qui concerne les remboursements choisis par le Distributeur, **VOUS N'AVEZ DROIT À AUCUNS DOMMAGES-INTÉRÊTS, Y COMPRIS, NOTAM-MENT, LES DOMMAGES INDIRECTS,** si le Produit ne respecte pas la garantie restreinte et, dans la mesure maximum permise par les lois applicables, même si un recours manque son objectif fondamental. Les expressions ci-dessous (« Exclusion des dommages indirects, con-

#### **Annexe**

sécutifs et certains autres dommages ») sont aussi intégrées dans cette garantie restreinte. Certains provinces ou territoires de compétence ne permettent pas l'exclusion ou la limitation des dommages indirects ou consécutifs; dans un tel cas, la restriction susmentionnée peut ne pas s'appliquer à vous. La présente garantie restreinte vous accorde des droits spécifiques. Vous pouvez en avoir d'autres, lesquels varient d'une province ou d'un territoire de compétence à l'autre.

#### **7. STIPULATION D'EXONÉRATION DE GARANTIES**

LE DISTRIBUTEUR ET SES FOURNISSEURS (NOTAMMENT GIGASET COMMUNICATIONS) FOURNISSENT LE PRODUIT ET LES SERVICES DE SOUTIEN (S'IL EN EST) TELS QUELS, AVEC TOU-TES SES ANOMALIES. LES GARANTIES OU CON-DITIONS RESTREINTES (S'IL EN EST) TIENNENT LIEU DE TOUTE AUTRE GARANTIE EXPRESSE OU CONDITION (S'IL EN EST) CRÉÉE PAR TOUT DOCUMENT OU EMBALLAGE, SAUF EN CE QUI CONCERNE LA GARANTIE OU LA CONDITION RESTREINTE ET, DANS LA MESURE MAXIMALE PERMISE PAR LES LOIS APPLICABLES, TIENNENT LIEU DE TOUTE GARANTIE OU CONDITION TACITE OU PRÉVUE PAR LA LOI, Y COMPRIS NOTAMMENT, LES GARANTIES TACITES DE QUA-LITÉ MARCHANDE ET ADAPTATION À UN USAGE PARTICULIER, DE CONVENANCE PRÉCISE, D'INTÉGRALITÉ, DE RÉPONSES, DE RÉSULTATS, DE CONFORMITÉ AUX RÈGLES DE L'ART, D'EXEMPTION DE VIRUS ET DE NÉGLIGENCE, RELATIVEMENT AU PRODUIT, ET À LA PRESTA-TION OU AU DÉFAUT DE PRESTATION DES SERVI-CES DE SOUTIEN. DE MÊME, IL N'Y A AUCUNE GARANTIE OU CONDITION DE TITRE, DE JOUIS-SANCE PAISIBLE, DE POSSESSION PAISIBLE OU DE CORRESPONDANCE À LA DESCRIPTION OU D'ABSENCE DE CONTREFAÇON EN CE QUI A TRAIT AU PRODUIT. Certains provinces ne permettent pas de restrictions sur le temps que durera une garantie tacite ou sur l'exclusion ou la restriction des dommages indirects ou circonstantiels; les exclusions ou les restrictions susmentionnées peuvent donc ne pas s'appliquer à vous. Si une garantie ou une condition tacite est créée par votre province et que les lois fédérales ou les lois de votre province interdisent la stipulation d'exonération de cette garantie, vous avez aussi une garantie ou une condition tacite, MAIS UNIQUEMENT EN CE QUI CON-CERNE LES DÉFAUTS DÉCOUVERTS AU COURS DE CETTE PÉRIODE DE GARANTIE RESTREINTE (UNE ANNÉE). EN CE QUI CONCERNE LES DÉFAUTS DÉCOUVERTS APRÈS CETTE PÉRIODE D'UNE ANNÉE, AUCUNE GARANTIE OU CONDI-

TION NE S'APPLIQUE. La présente garantie restreinte vous accorde des droits spécifiques reconnus par la loi, et vous pouvez aussi avoir d'autres droits, lesquels varient d'une province à l'autre. En aucun cas, la responsabilité du Distributeur ou d'un de ses fournisseurs (notamment Gigaset Communications) ne devra dépasser le coût de la réparation ou du remplacement des Produits défectueux, tel qu'indiqué aux présentes, et une telle responsabilité prendra fin à l'expiration de la période de garantie.

Tout supplément ou mise à jour du Produit ou du logiciel dans le Produit, y compris, notamment, toute correction de logiciel (s'il en est), toute mise à niveau ou correction de bogue qui vous sont fournis après l'expiration de la période de garantie restreinte d'un an, ne sont couverts par aucune garantie ou condition expresse, tacite ou prévue par la loi.

#### **8. EXCLUSION DES DOMMAGES INDIRECTS, CONSÉCUTIFS ET DE CERTAINS AUTRES DOMMAGES**

DANS LA MESURE MAXIMALE PERMISE PAR LES LOIS APPLICABLES, EN AUCUN CAS LE DISTRIBU-TEUR OU UN DE SES FOURNISSEURS (NOTAM-MENT GIGASET COMMUNICATIONS), NE SERONT RESPONSABLES POUR OUFLOUE DOM-MAGE PARTICULIER, CONSÉCUTIE OU INDIRECT DE QUELQUE NATURE QUE CE SOIT (Y COMPRIS NOTAMMENT, LES DOMMAGES RELATIFS À LA PERTE DE PROFITS OU DE RENSEIGNEMENTS CONFIDENTIELS OU AUTRES, LA PERTE D'EXPLOITATION, DES PRÉJUDICES PERSON-NELS, INGÉRENCE DANS LA VIE PRIVÉE, OMIS-SION DE RÉPONDRE À SES OBLIGATIONS Y COM-PRIS DE BONNE FOI OU DILIGENCE RAISONNA-BLE, POUR NÉGLIGENCE, ET POUR TOUTE AUTRE PERTE PÉCUNIAIRE OU AUTRE PERTE DE QUEL-QUE NATURE QUE CE SOIT) DÉCOULANT OU LIÉE D'UNE FAÇON OU D'UNE AUTRE À L'UTILI-SATION OU À L'INCAPACITÉ D'UTILISATION DU PRODUIT, À LA PRESTATION OU AU DÉFAUT DE PRESTATION DES SERVICES DE SOUTIEN, OU AUTREMENT EN VERTU D'UNE DISPOSITION DE LA PRÉSENTE GARANTIE RESTREINTE OU LIÉ À CETTE DISPOSITION, MÊME DANS LE CAS D'UNE FAUTE, D'UN DÉLIT (Y COMPRIS LA NÉGLI-GENCE), D'UNE RESPONSABILITÉ ABSOLUE, D'UNE RUPTURE DE CONTRAT OU D'UN BRIS DE GARANTIE DE LA PART DU DISTRIBUTEUR OU D'UN DE SES FOURNISSEURS (NOTAMMENT GIGASET COMMUNICATIONS) A ÉTÉ INFORMÉ DE LA POSSIBILITÉ DE TELS DOMMAGES. LA RÉPARATION OU LE REMPLACEMENT, TEL QUE PRÉVU EN VERTU DE LA GARANTIE, CONSTITUE

VOTRE RECOURS UNIQUE ET EXCLUSIF POUR BRIS DE LA GARANTIE RESTREINTE.

#### **9. LIMITATION DE RESPONSABILITÉ ET RECOURS**

NONOBSTANT TOUT DOMMAGE QUE VOUS POURRIEZ SUBIR POUR QUELQUE RAISON QUE CE SOIT (Y COMPRIS, NOTAMMENT, TOUS LES DOMMAGES SUSMENTIONNÉS ET TOUS LES DOMMAGES DIRECTS ET LES DOMMAGES DE DROIT), L'ENTIÈRE RESPONSABILITÉ DU DISTRI-BUTEUR OU D'UN DE SES FOURNISSEURS (NOTAMMENT GIGASET COMMUNICATIONS) EN VERTU DE TOUTE DISPOSITION DE LA PRÉSENTE GARANTIE RESTREINTE ET VOTRE RECOURS EXCLUSIF POUR LES DOMMAGES ÉNONCÉS PRÉCÉDEMMENT (SAUF POUR TOUT RECOURS QUANT À LA RÉPARATION OU AU REMPLACEMENT CHOISI PAR LE DISTRIBUTEUR OU UN DE SES FOURNISSEURS (NOTAMMENT GIGASET COMMUNICATIONS) EN CE QUI A TRAIT À TOUT BRIS DE LA GARANTIE RES-TREINTE) SERONT LIMITÉS AU MONTANT QUE VOUS AVEZ RÉELLEMENT PAYÉ POUR LE PRO-DUIT, OU CINQ DOLLARS (5,00 \$), SELON LE MONTANT LE PLUS ÉLEVÉ. LES LIMITATIONS, EXCLUSIONS OU DÉCLARATIONS DE DÉSISTE-MENT DEVRONT S'APPLIQUER DANS LA MESURE MAXIMALE PERMISE PAR LES LOIS APPLICA-BLES, MÊME DANS LE CAS OÙ UN RECOURS MANQUE SON OBJECTIF FONDAMENTAL.

#### **10. LOIS APPLICABLES**

La présente garantie restreinte sera régie par les lois de la province de l'Ontario et par les lois fédérales du Canada ici applicables; la présente garantie exclut la Loi sur la Convention relative aux contrats de vente internationale de marchandises.

Si vous voulez en savoir plus concernant le Service Gigaset ou le soutien pour votre téléphone Gigaset, visitez notre site Web à <www.gigaset.com/customercare> ou veuillez nous téléphoner au 1-866-247-8758.

#### Issued by

Gigaset Communications GmbH Schlavenhorst 66, D-46395 Bocholt Gigaset Communications GmbH is a licensee of the Siemens trademark.

© Gigaset Communications GmbH 2009

All rights reserved.

Subject to availability. Rights of modifications reserved.

www.gigaset.com

Pièce numéro : A31008-M1806-R401-1-5819.

#### <span id="page-46-1"></span>**Montage mural de la base**

# <span id="page-46-0"></span>**Montage mural de la base**

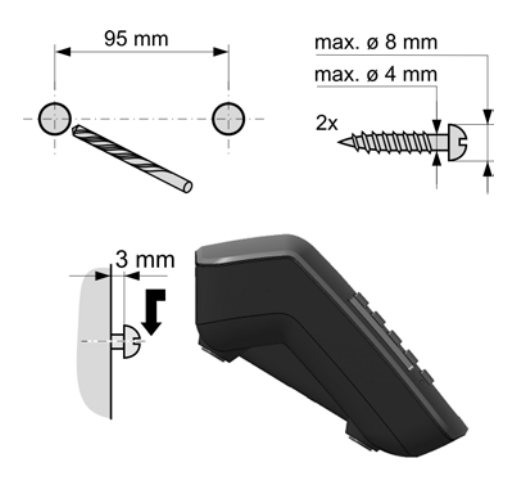

# <span id="page-47-0"></span>**Index**

### **A**

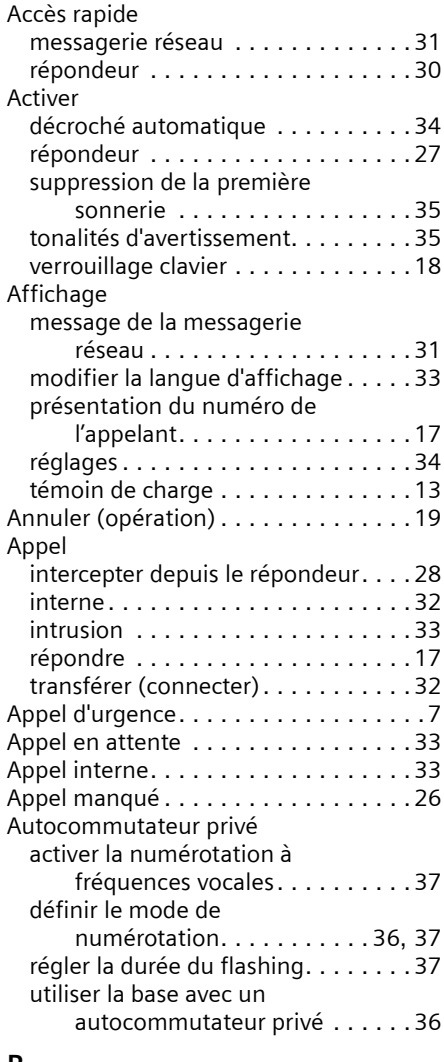

i

#### **B**

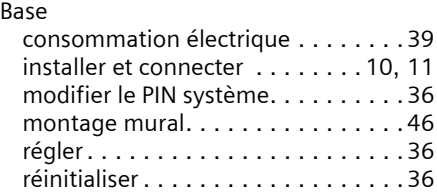

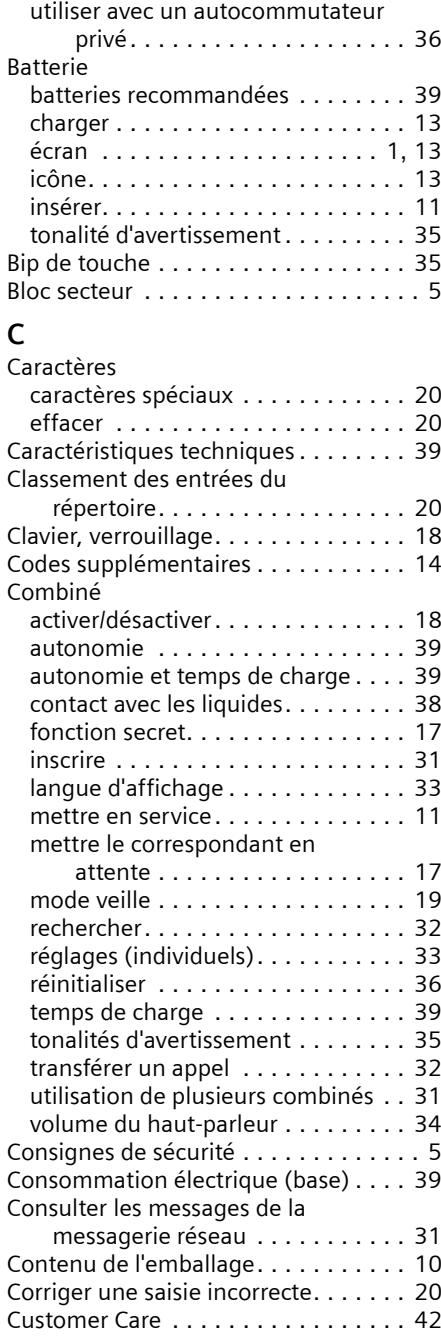

#### **Index**

### **D**

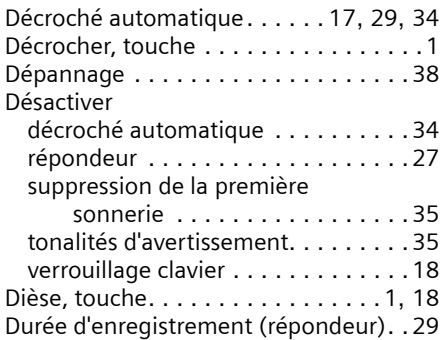

### **E**

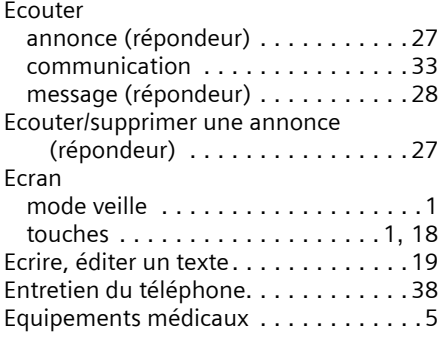

# **F**

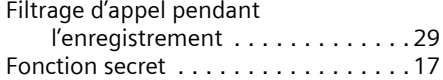

# **I**

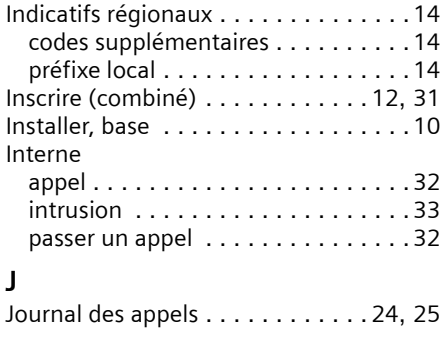

### **K**

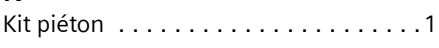

# **L**

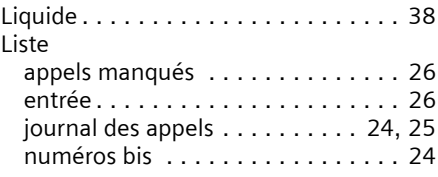

### **M**

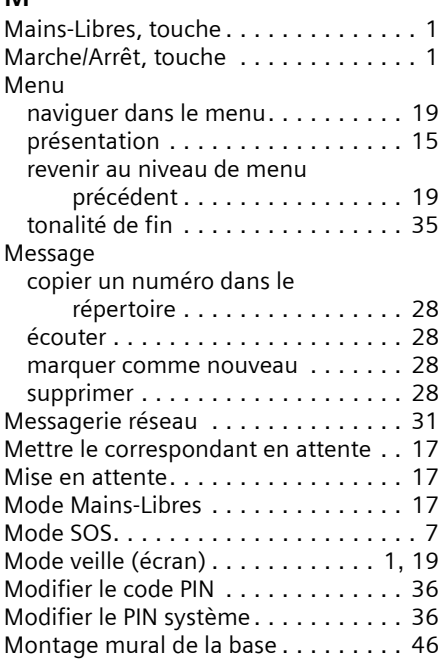

### **N**

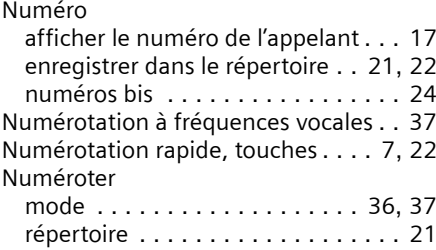

# **P**

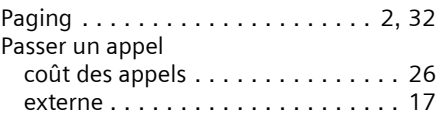

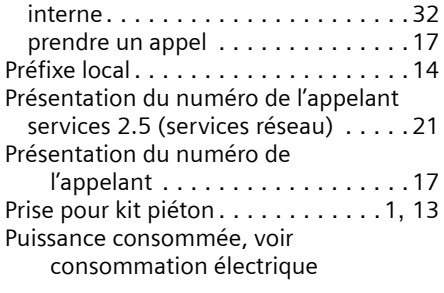

# **Q**

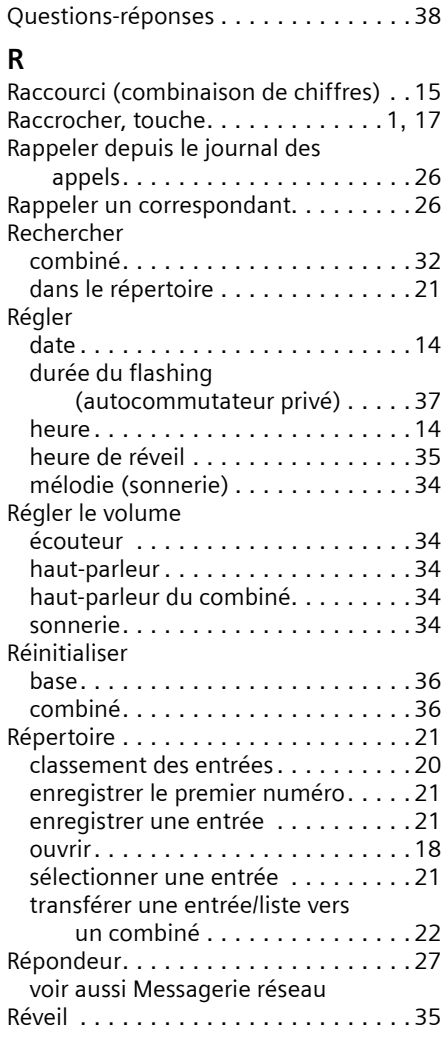

### **S**

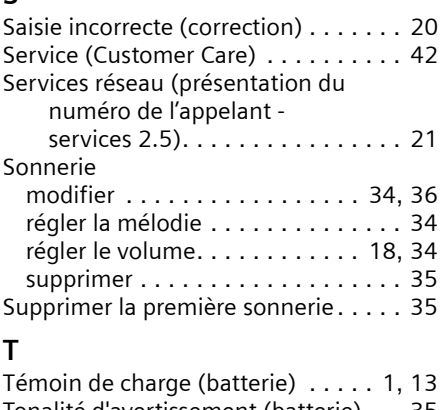

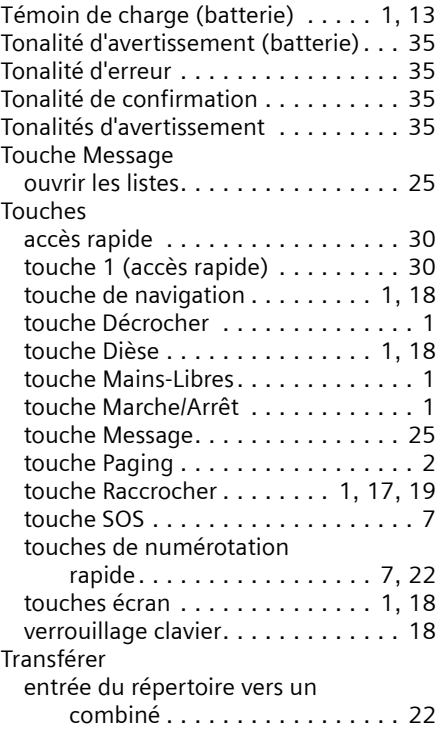

### **U**

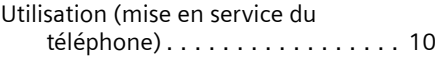

### **V**

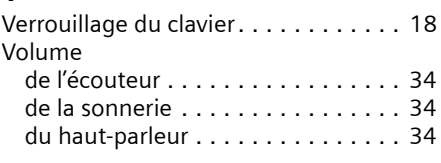